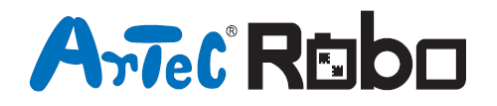

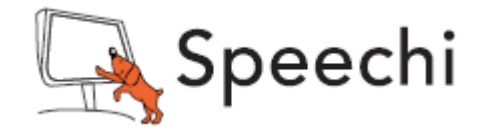

# TOUR LUMINEUSE

# Manuel de montage

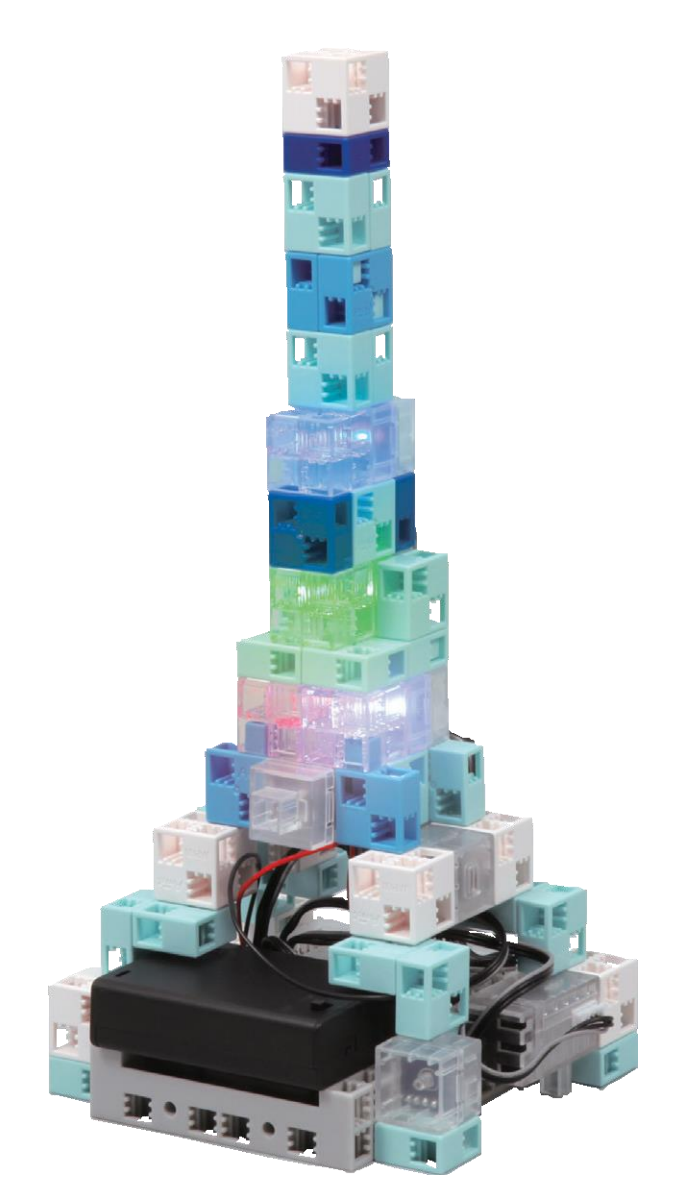

Conçu par Artec au Japon et Speechi en France

# TOUR LUMINEUSE

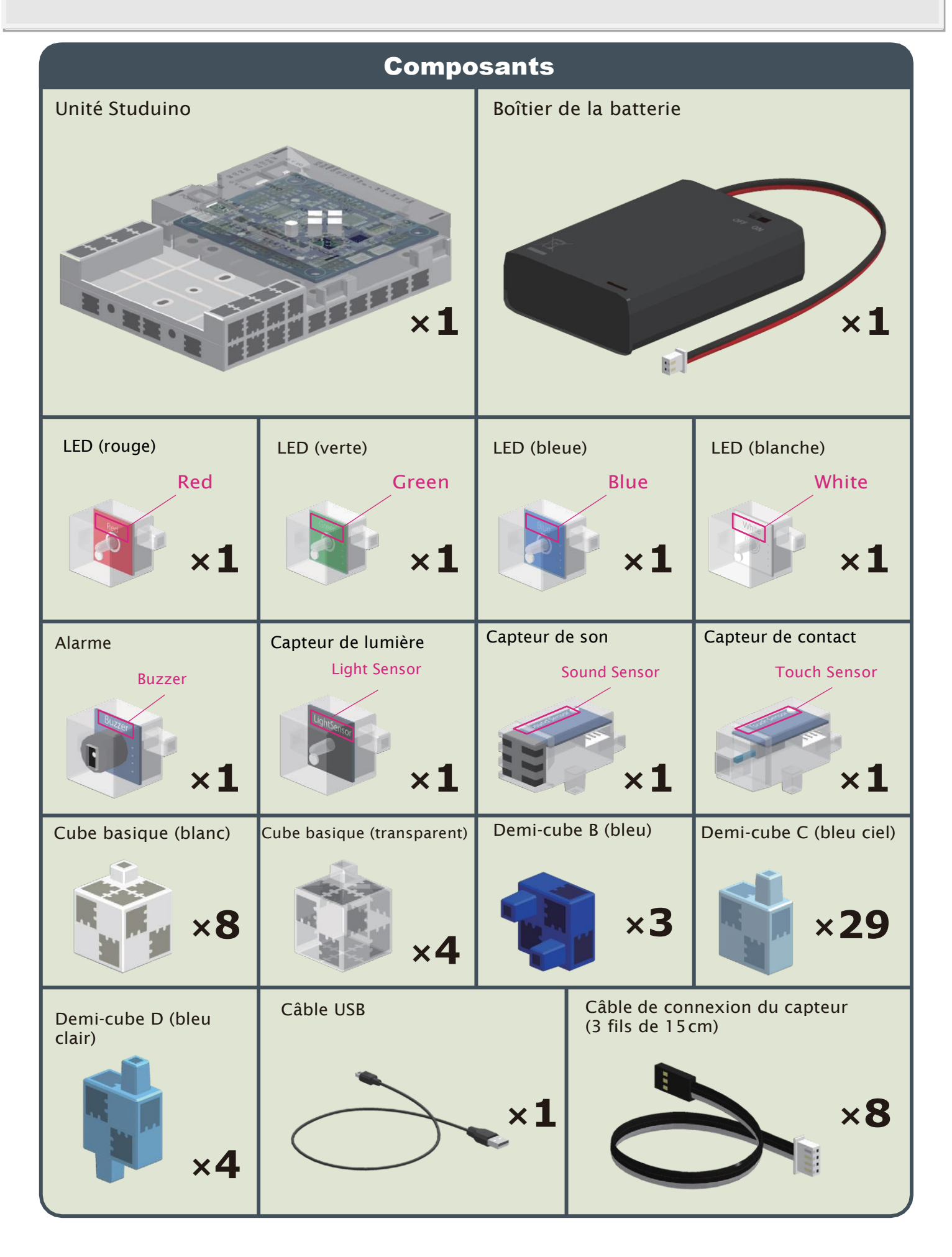

#### Les vignettes des consignes de montage

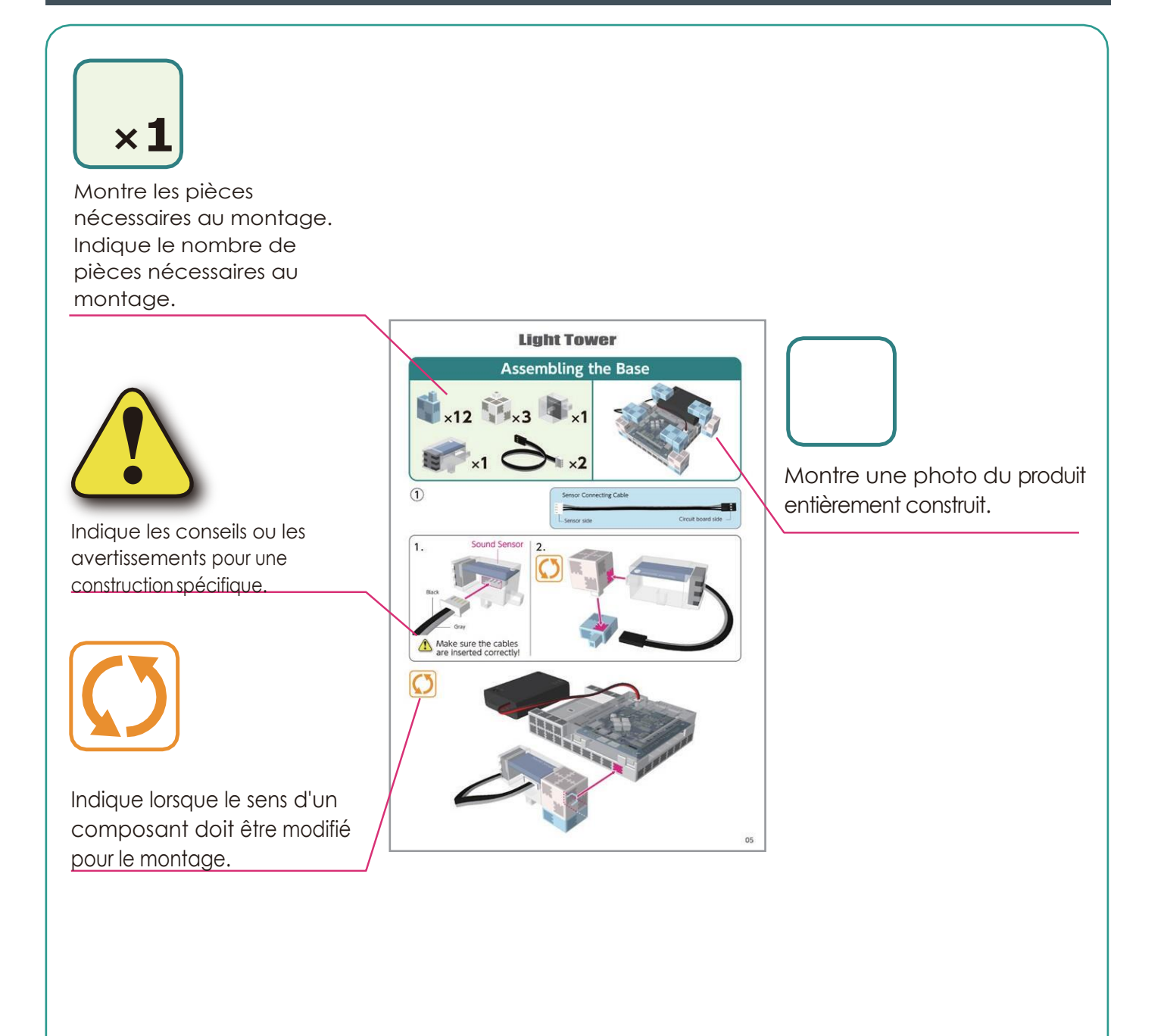

### Placer le boîtier de la batterie

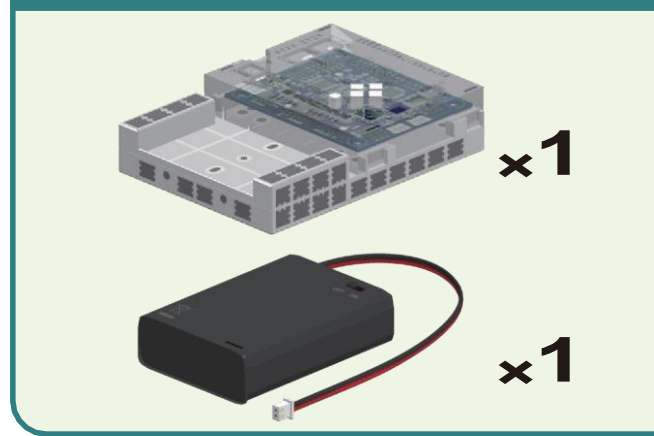

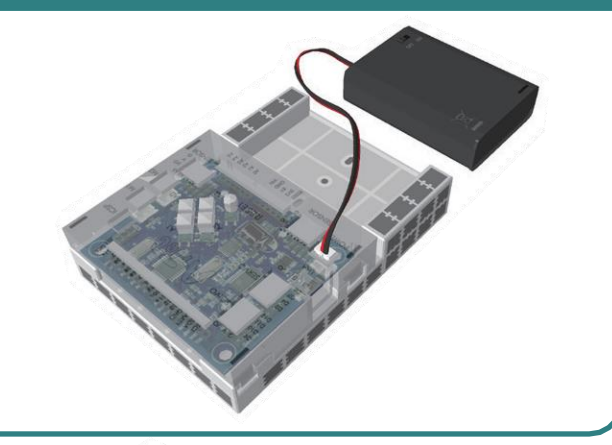

Brancher le câble du boîtier de la batterie à l'**ALIMENTATION SECTEUR**.

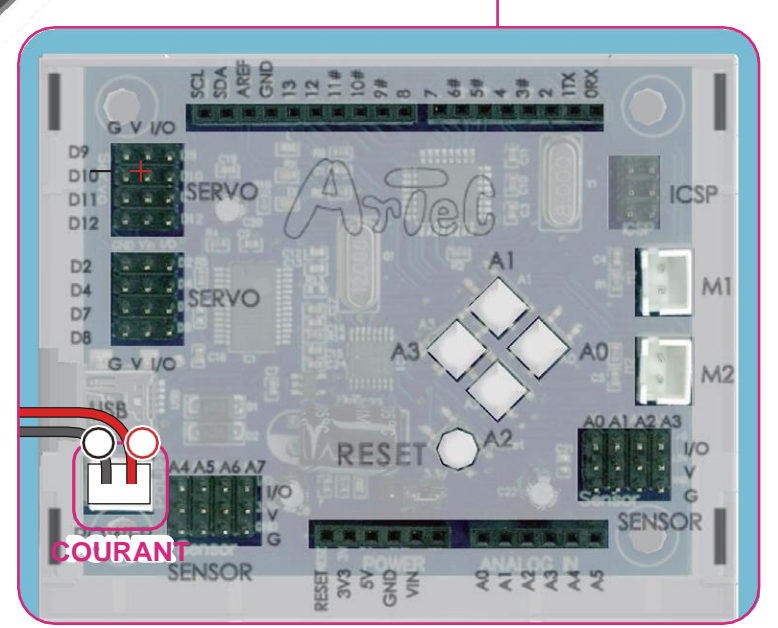

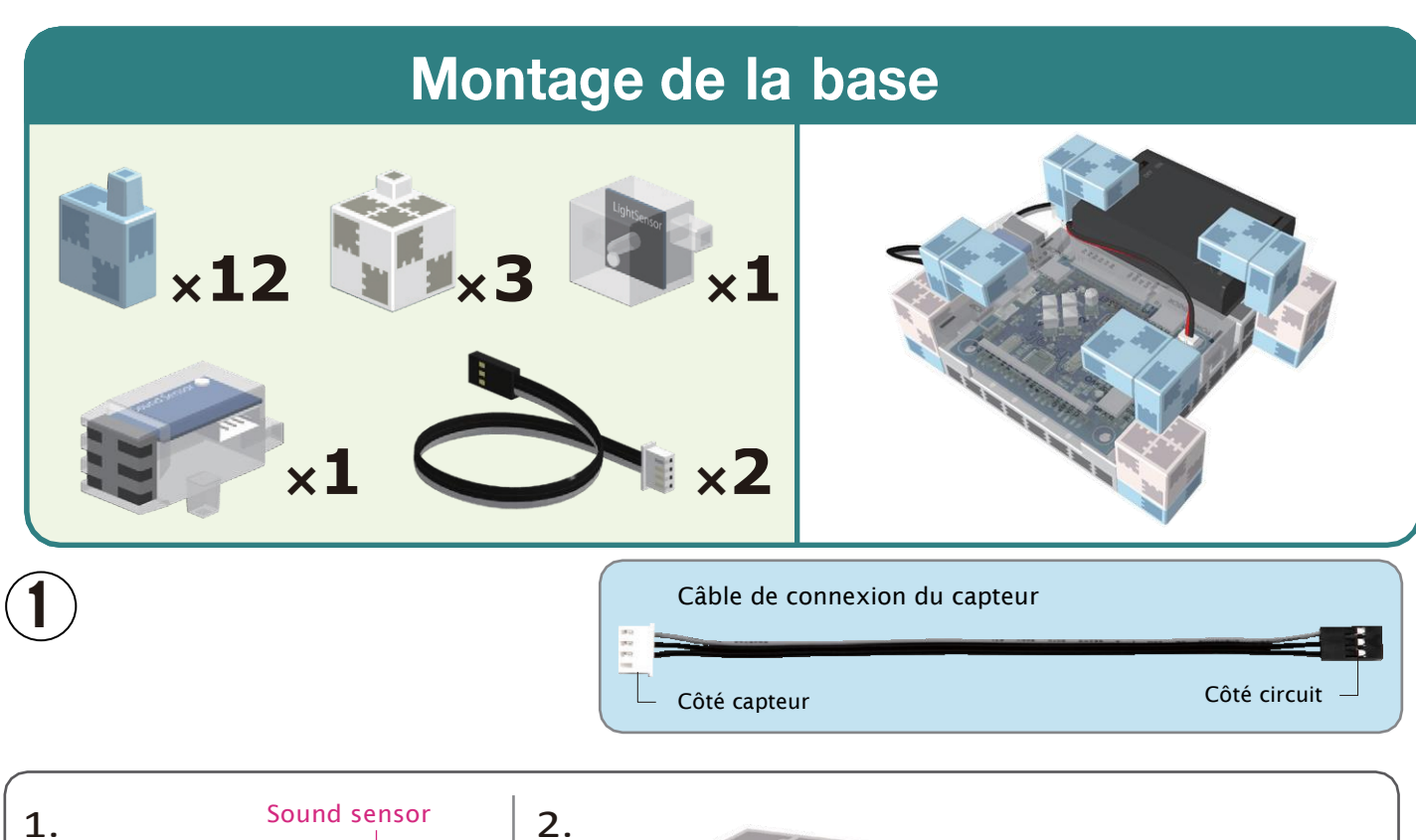

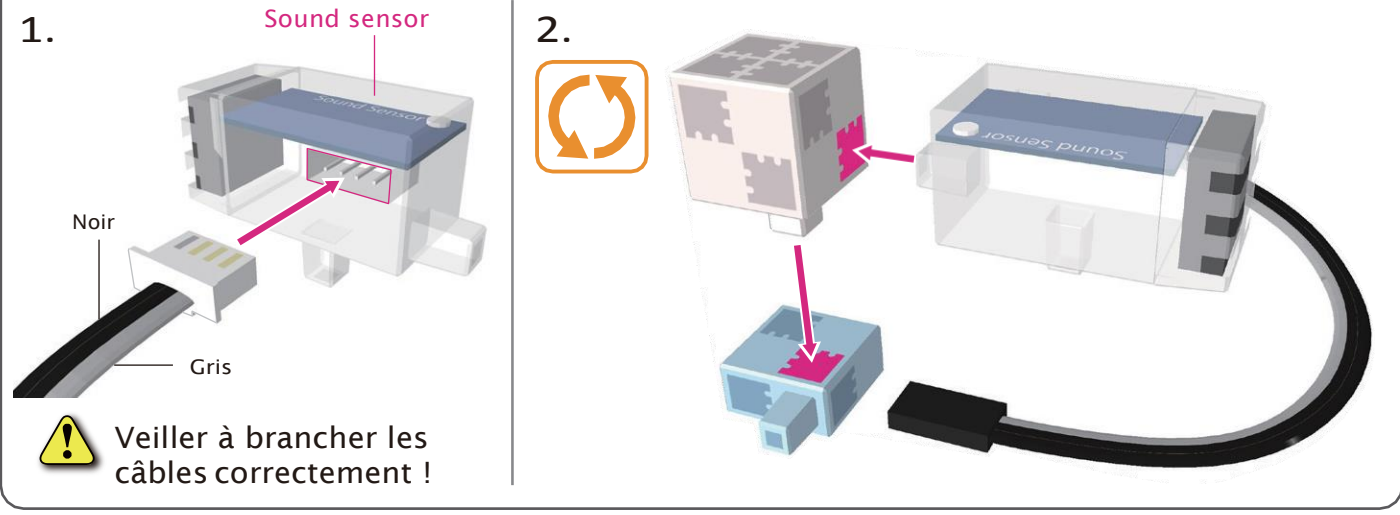

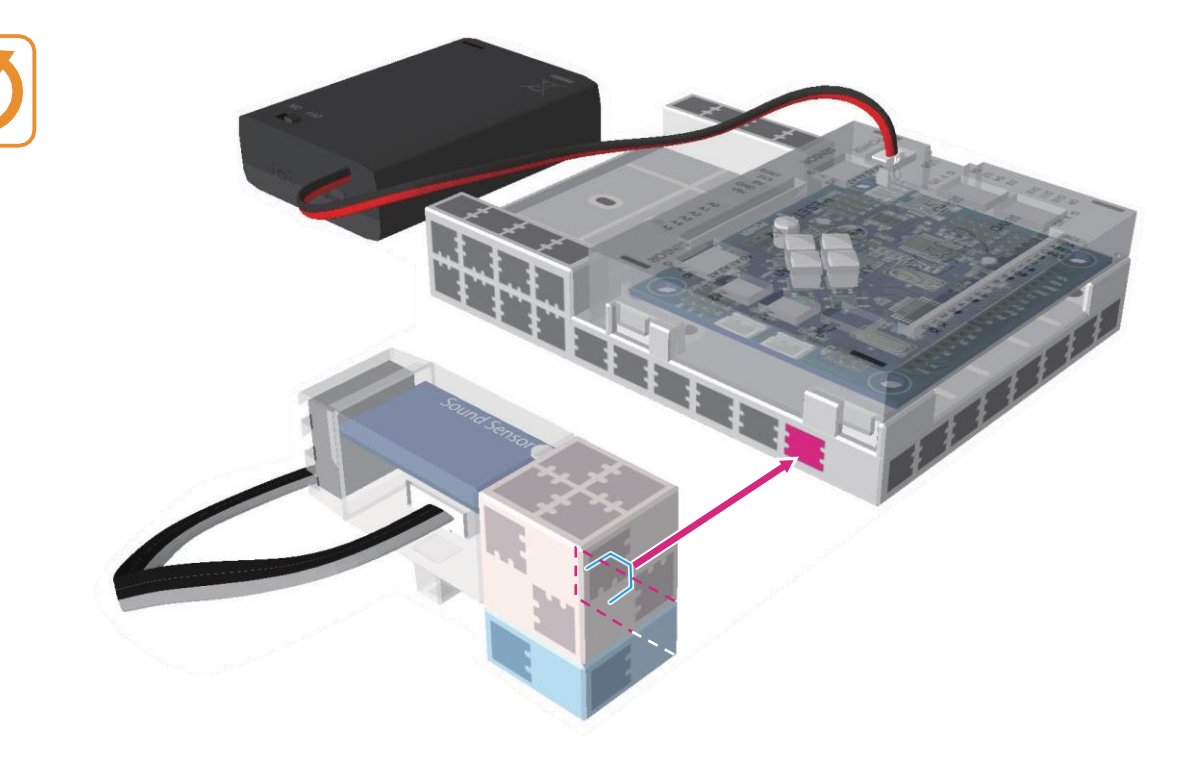

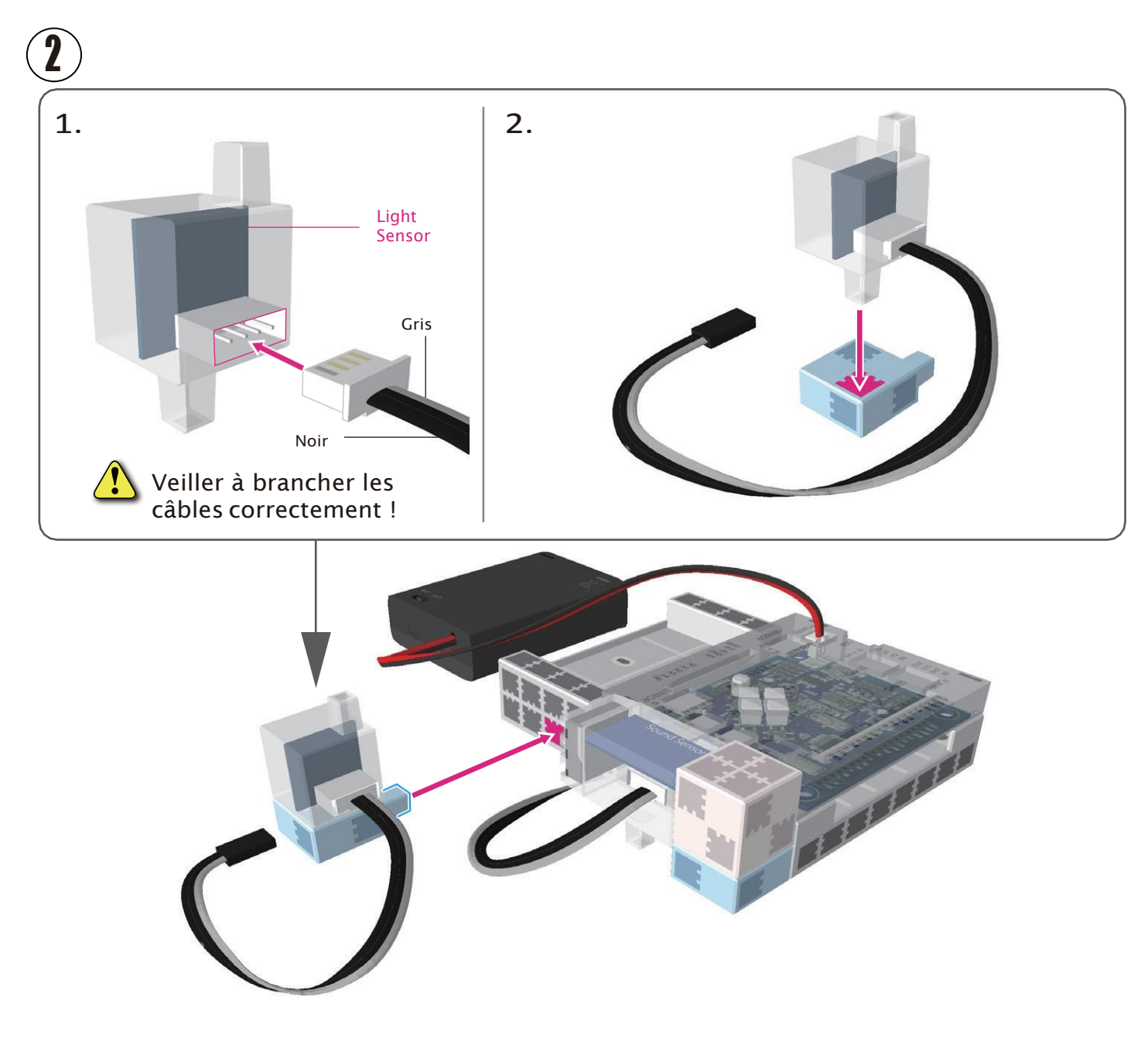

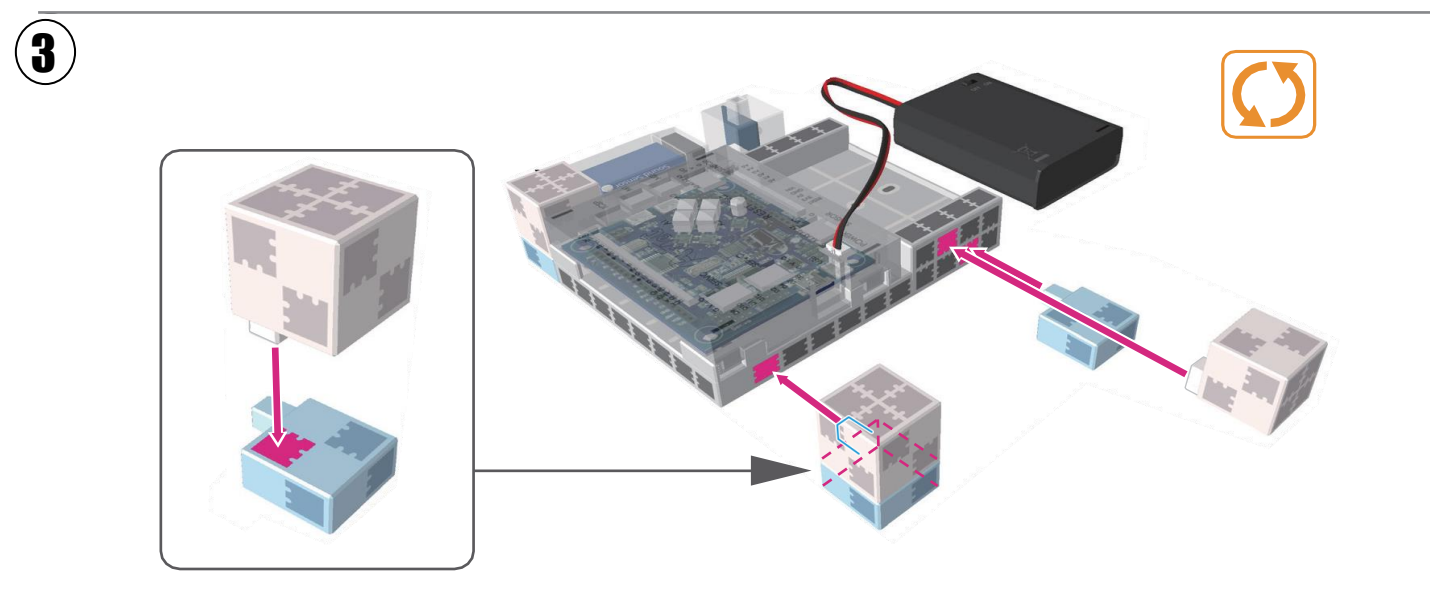

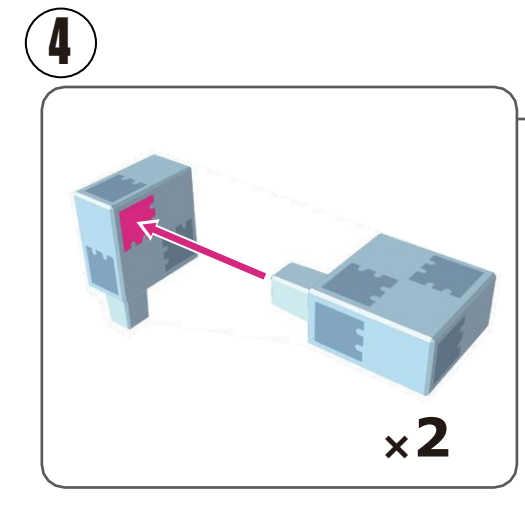

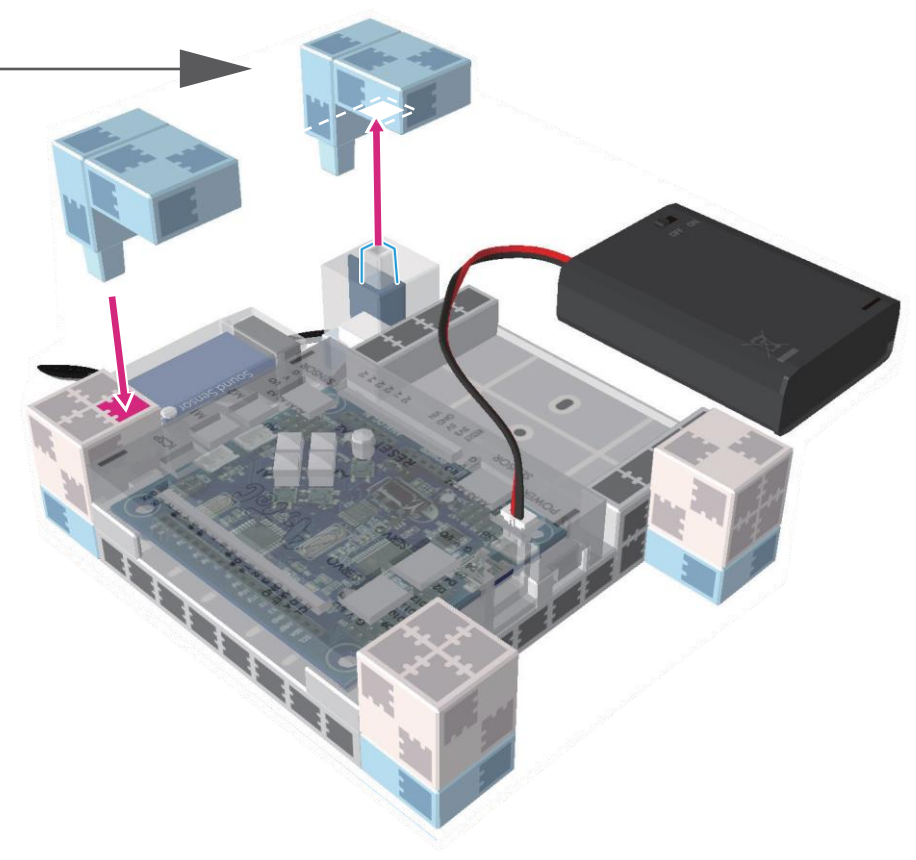

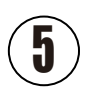

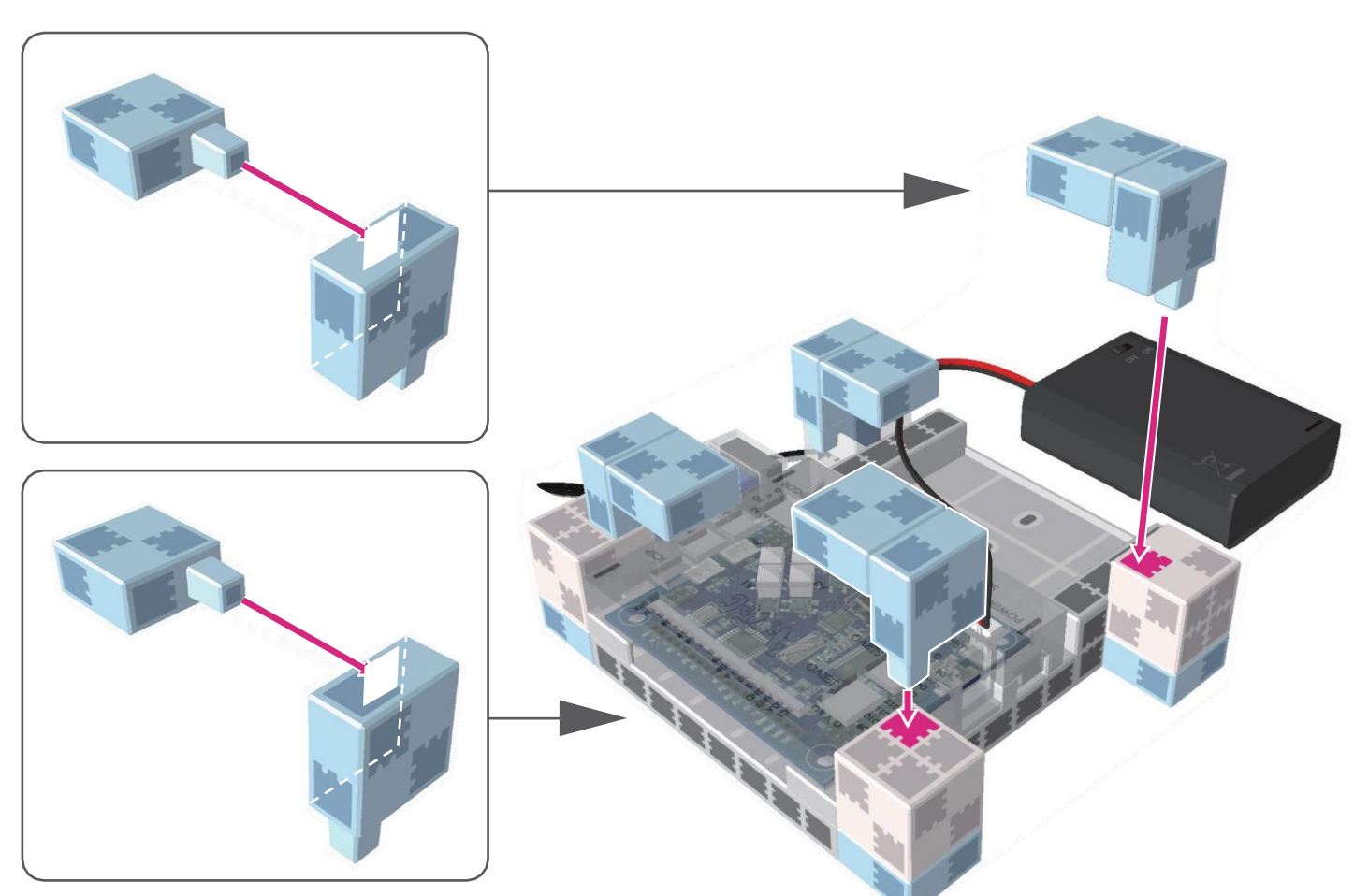

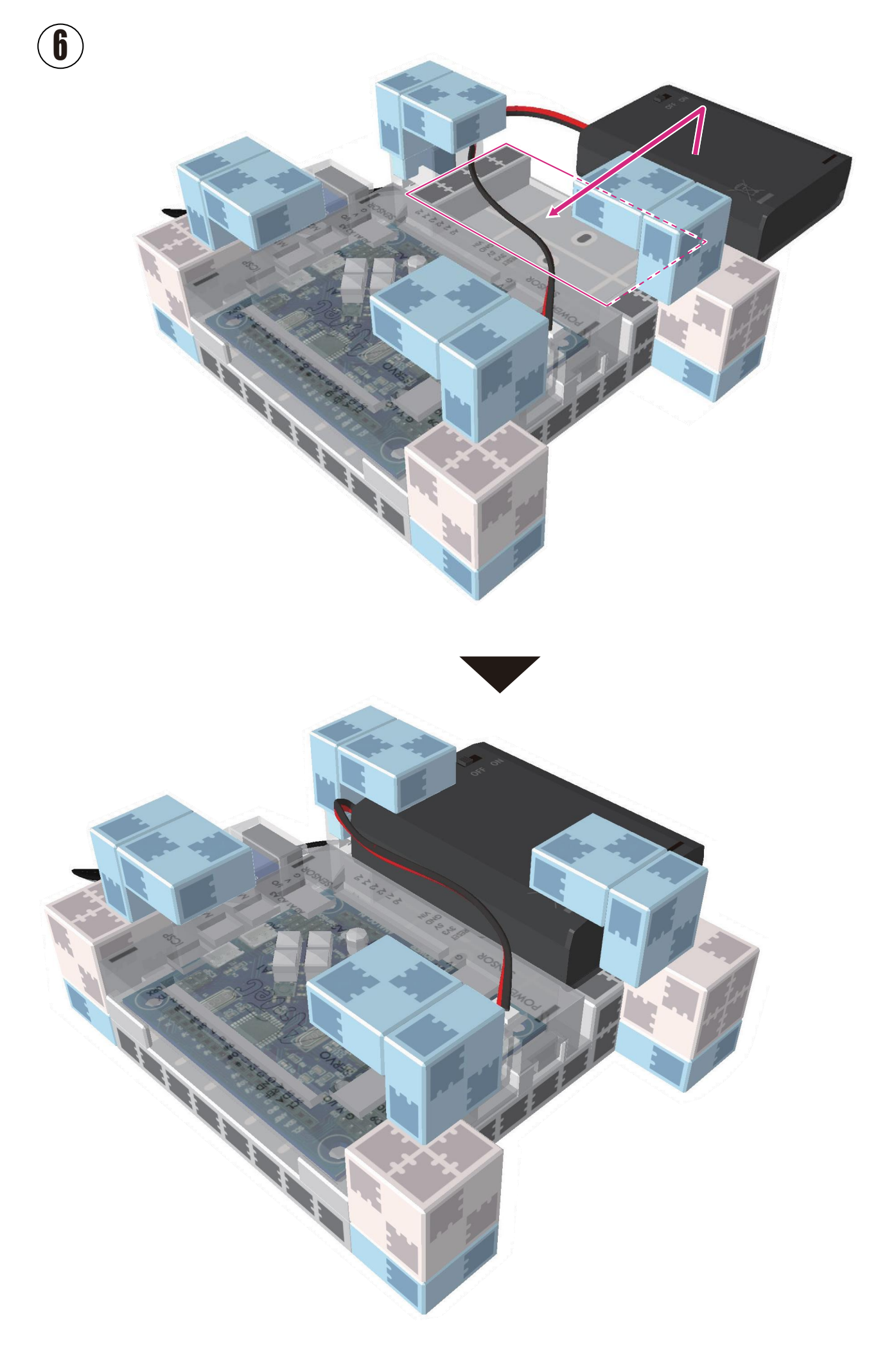

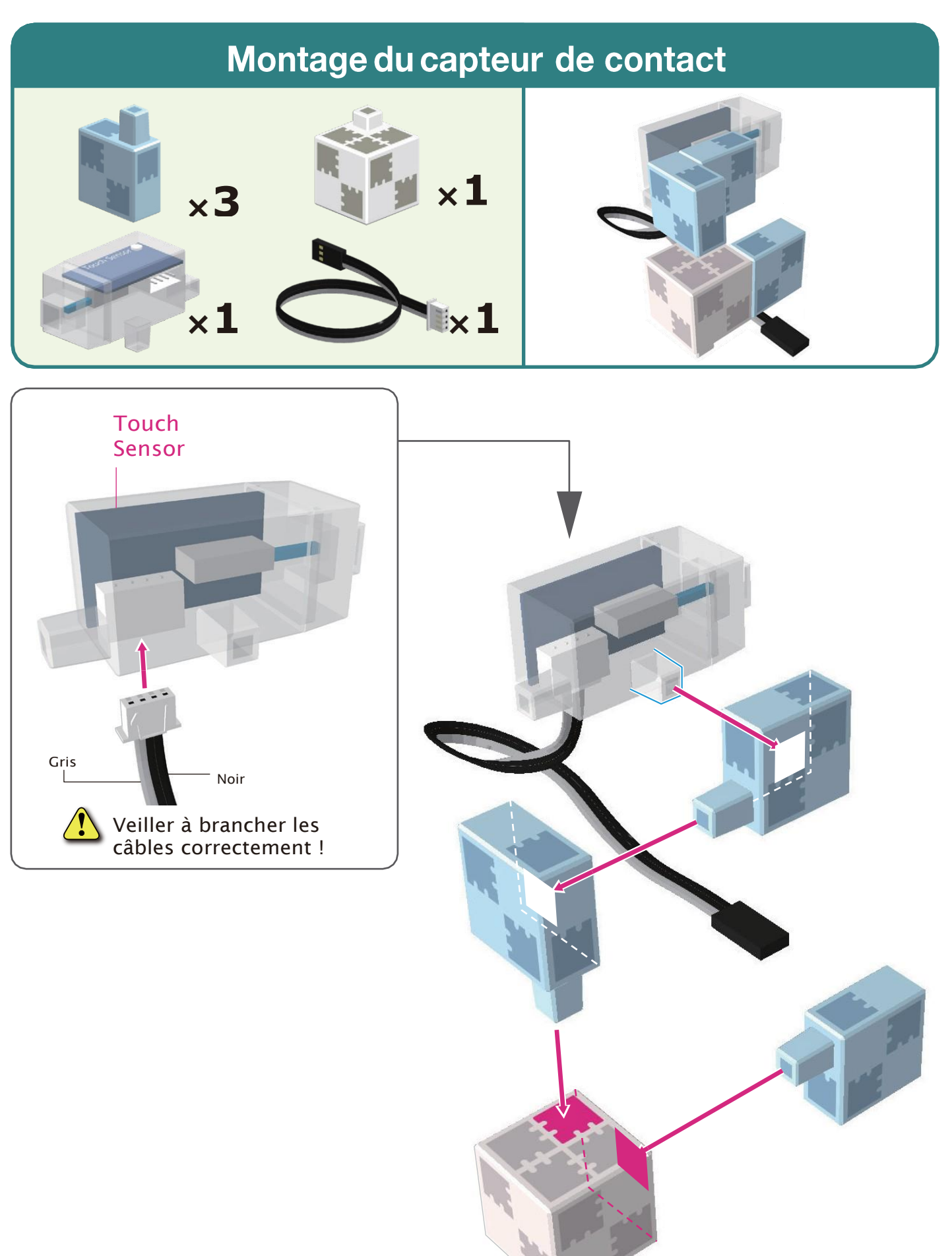

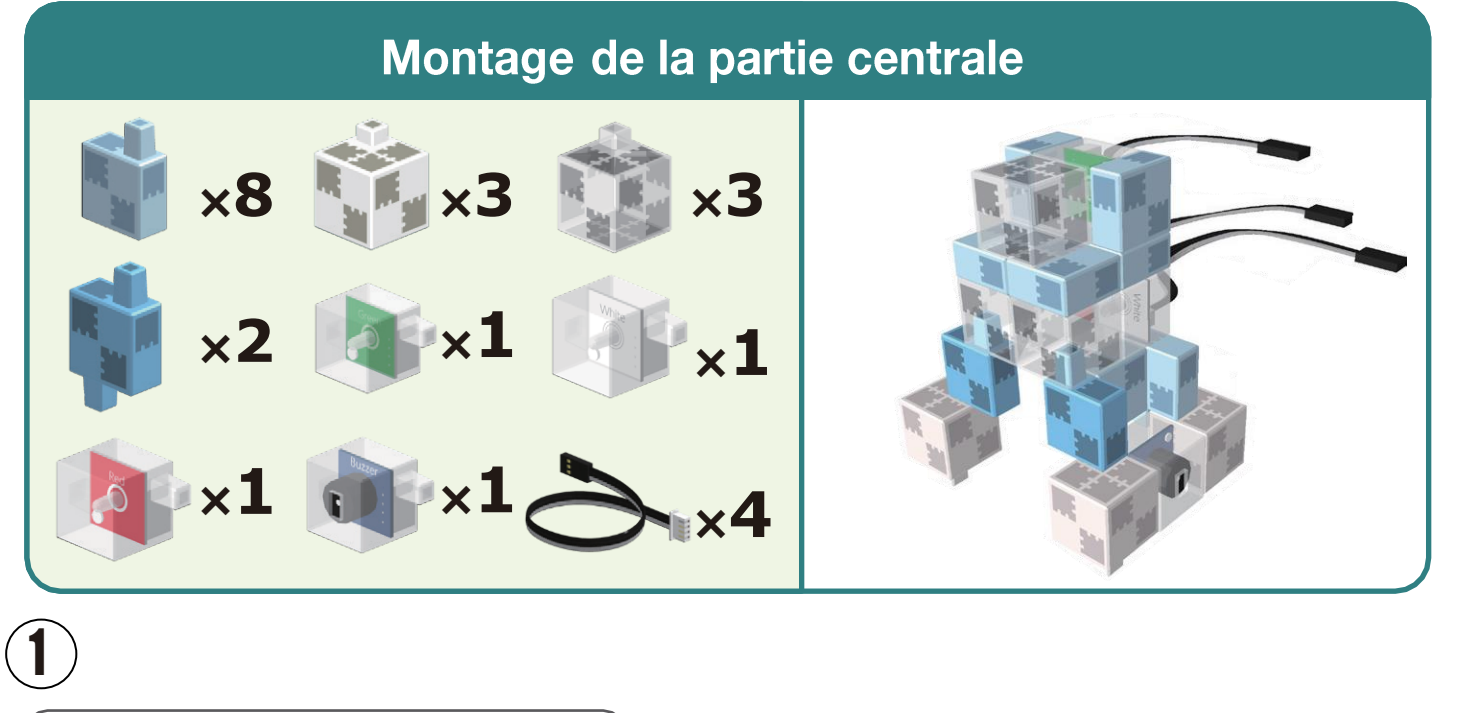

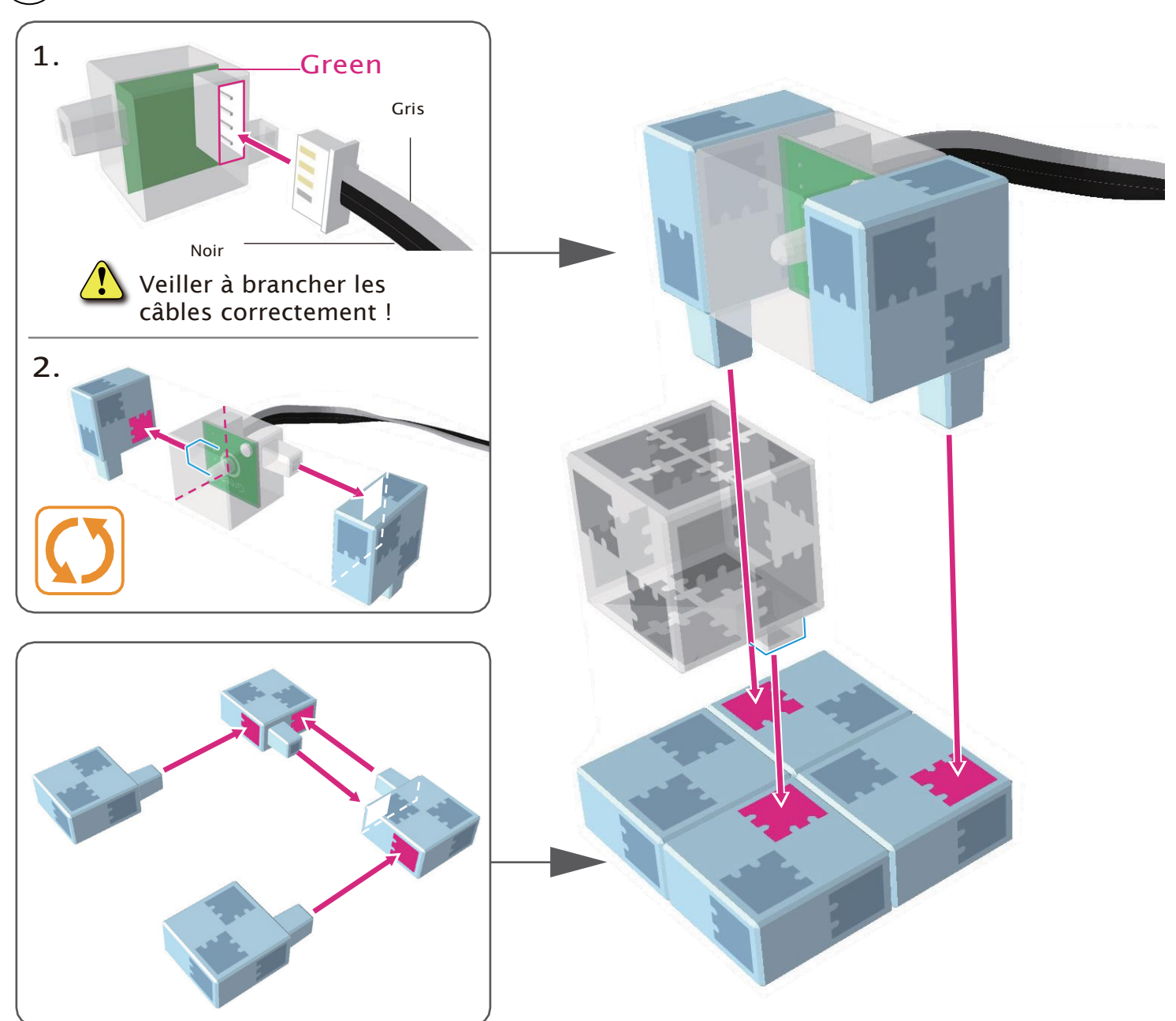

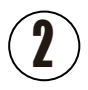

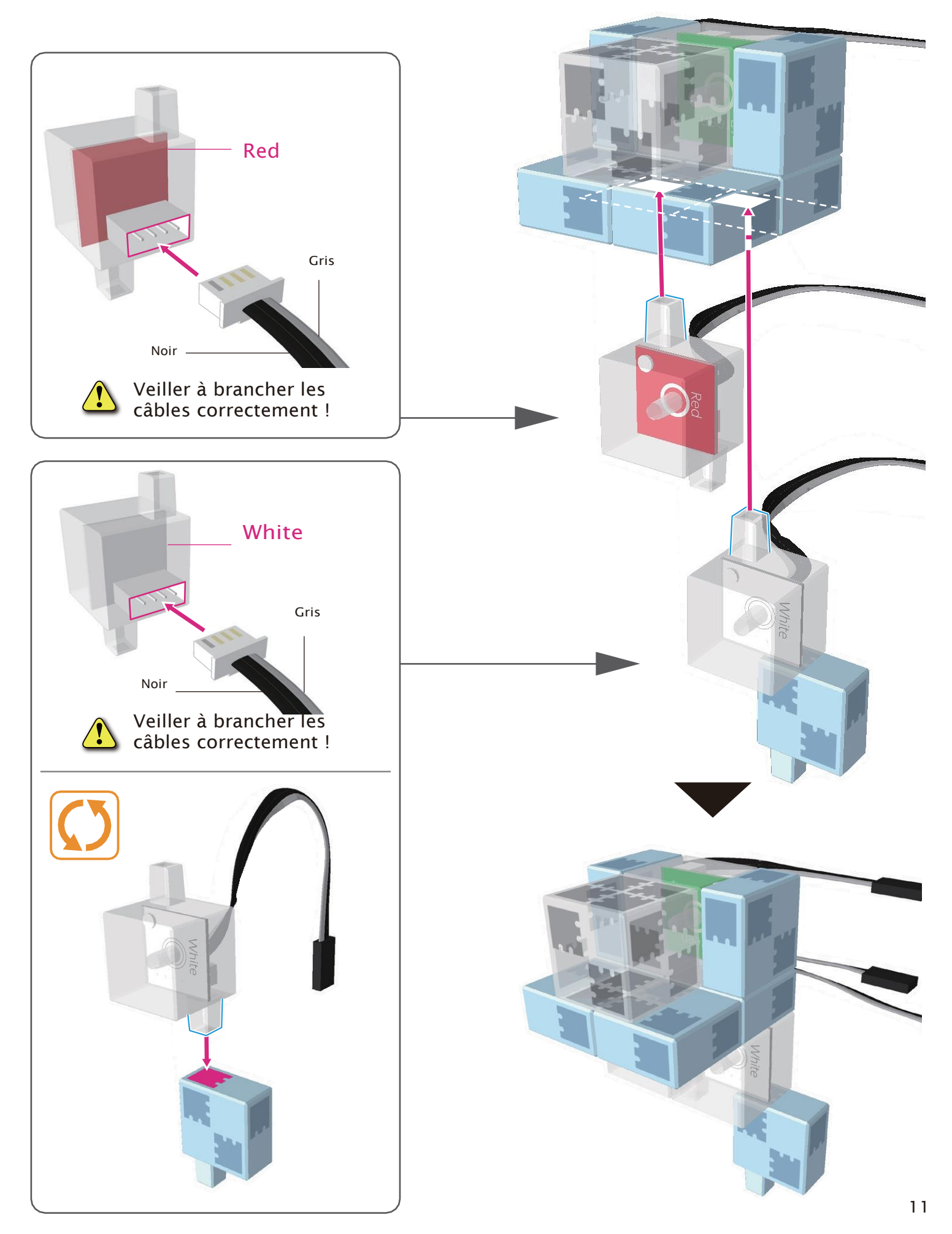

3

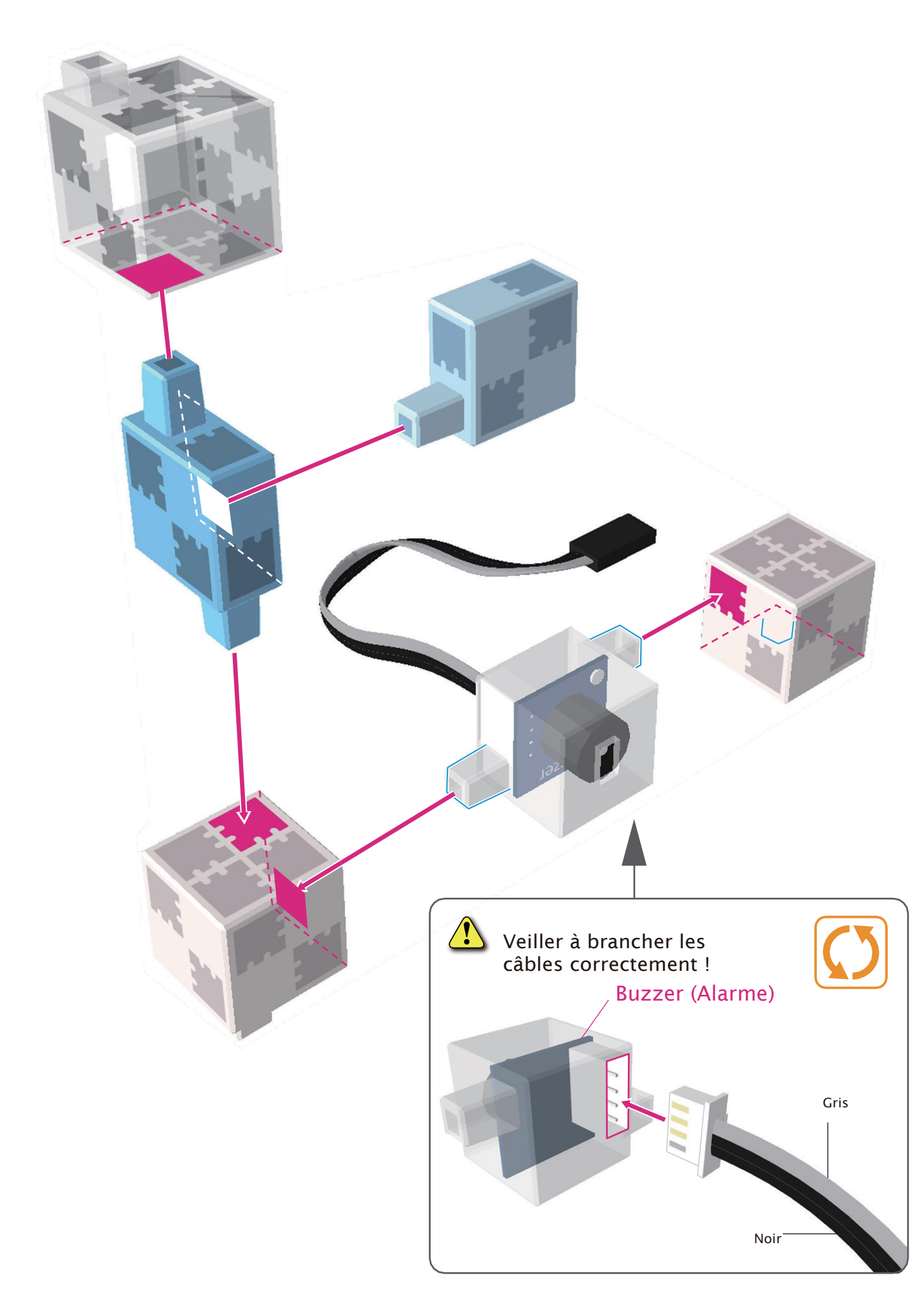

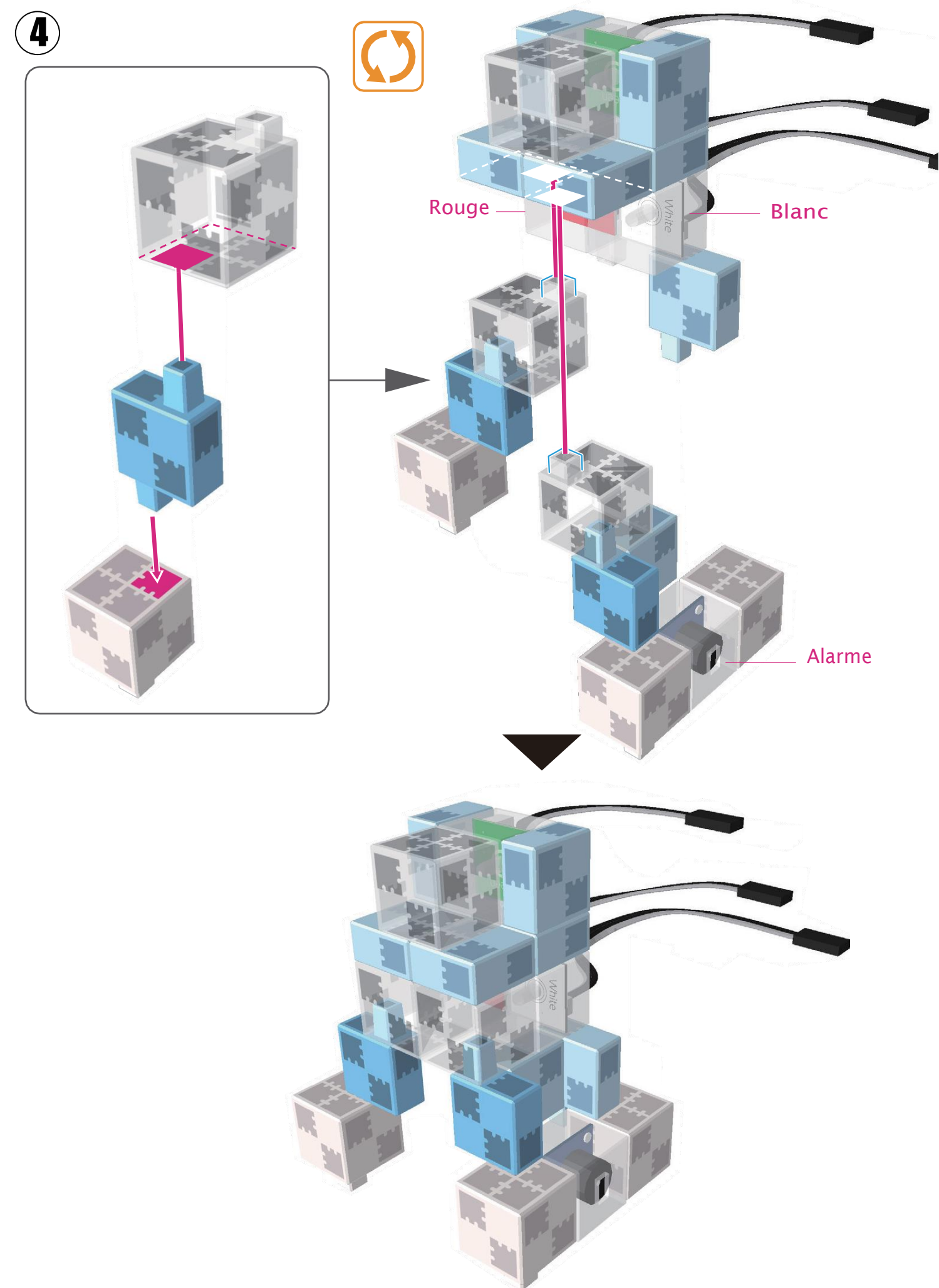

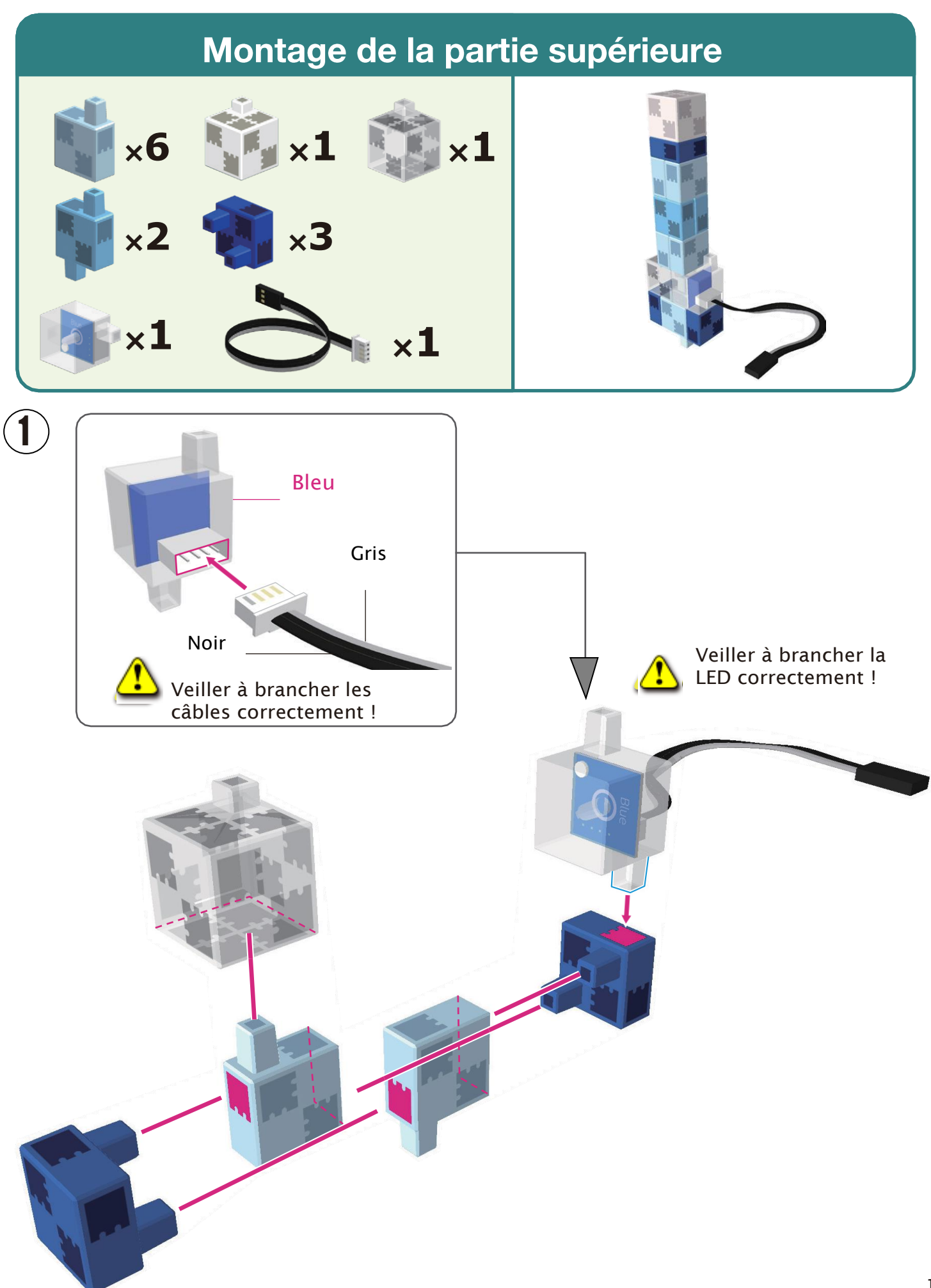

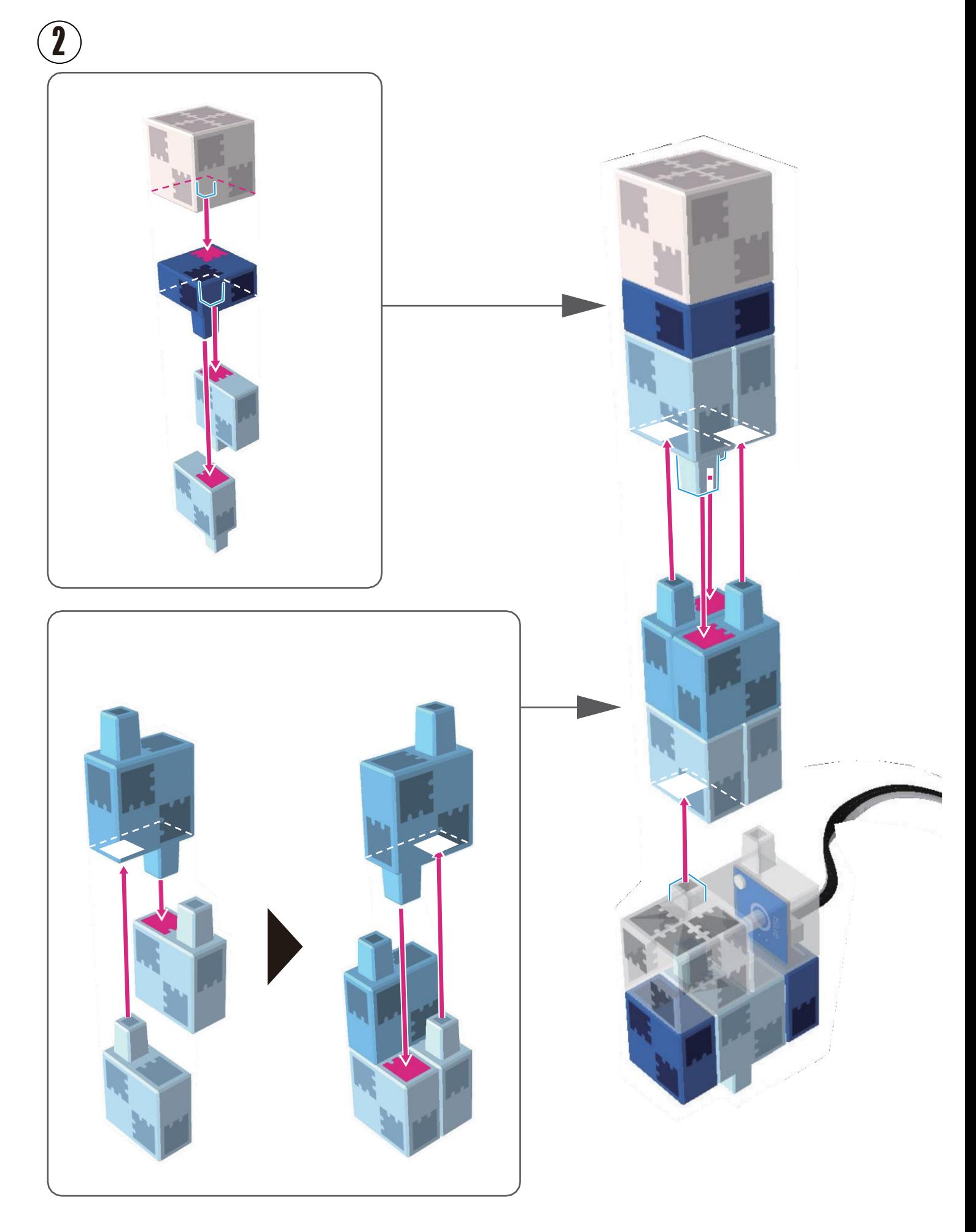

#### Rassembler les pièces

 $\bigcirc$ Brancher le câble du capteur de contact au point A4.

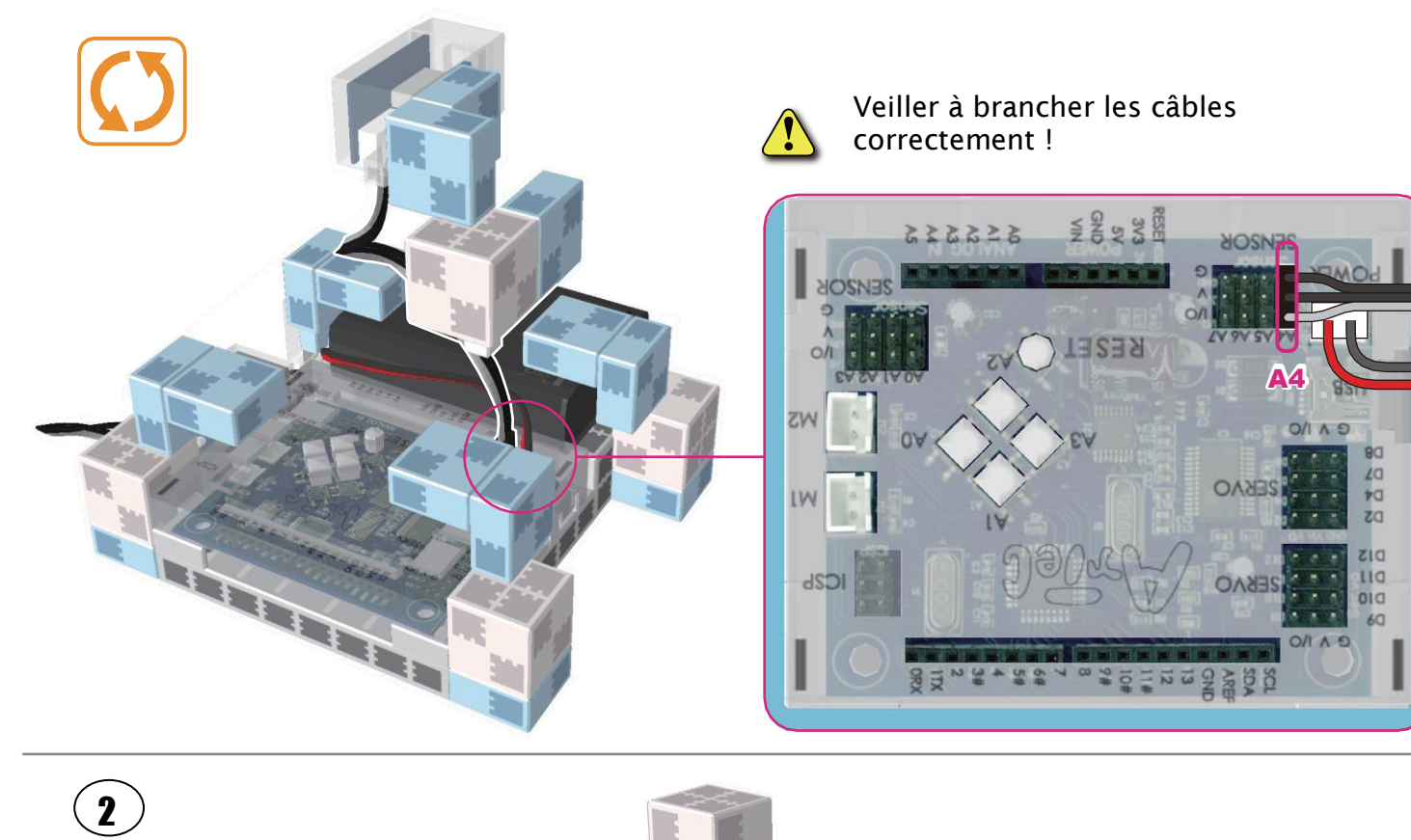

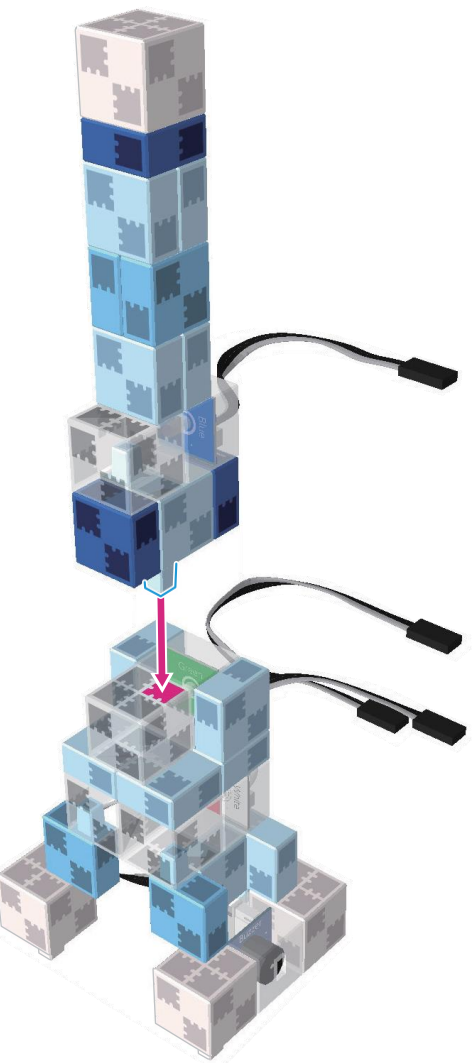

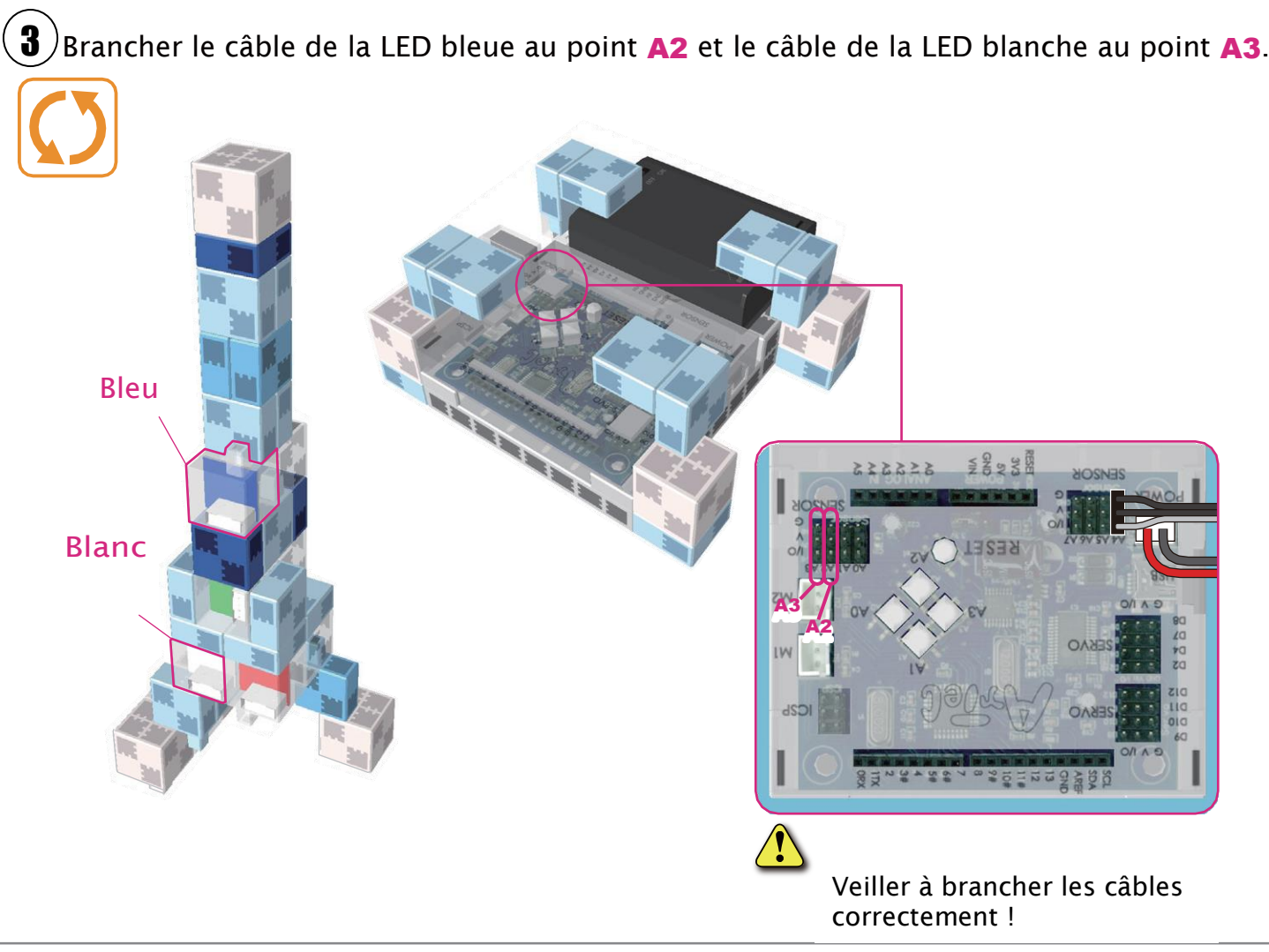

Brancher le câble de la LED verte au point A1 et le câble de la LED rouge au point A0. 4

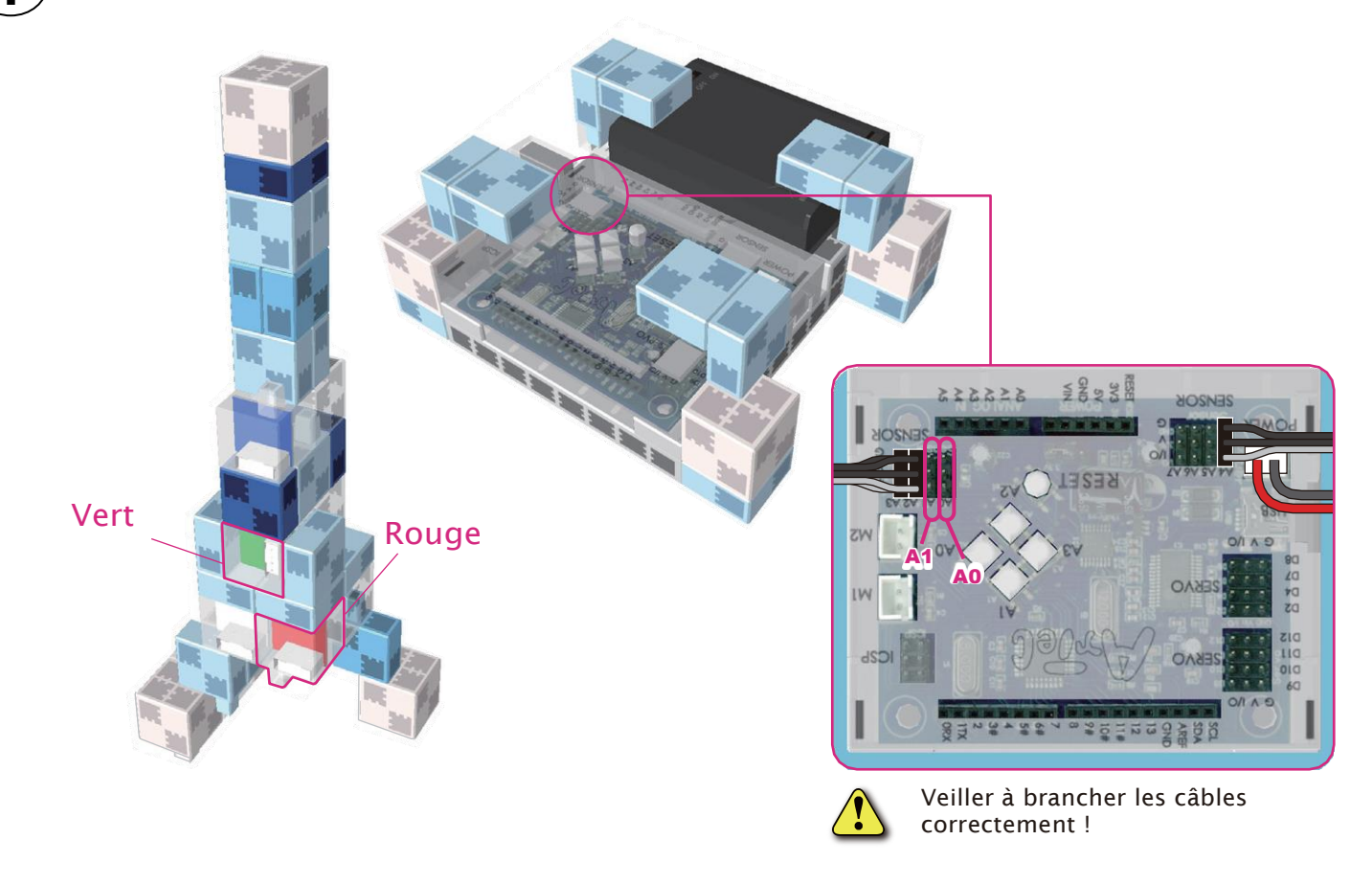

Brancher le câble de l'alarme au point **A5**, le câble du capteur lumineux au point **A6**, et le câble du capteur sonore au point A7.

5

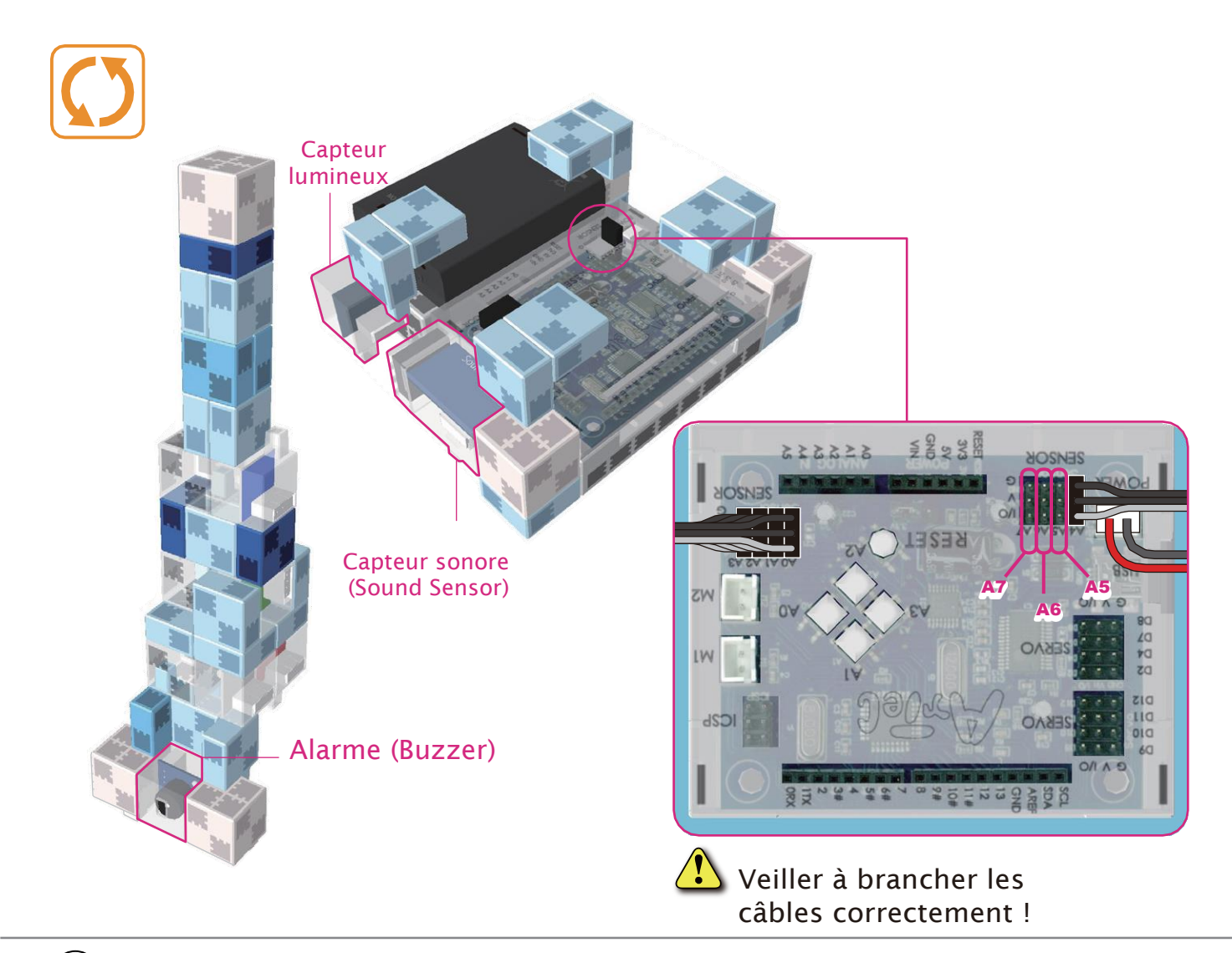

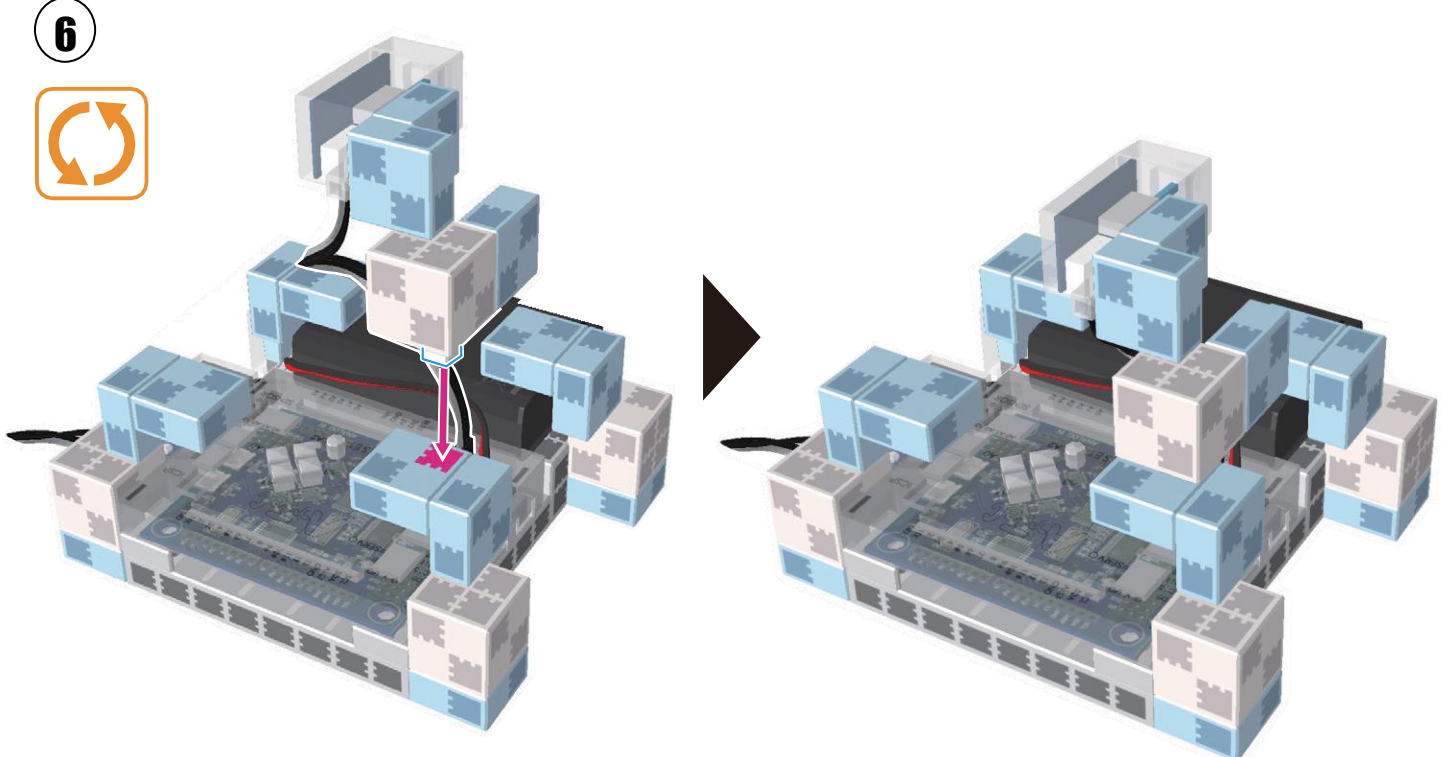

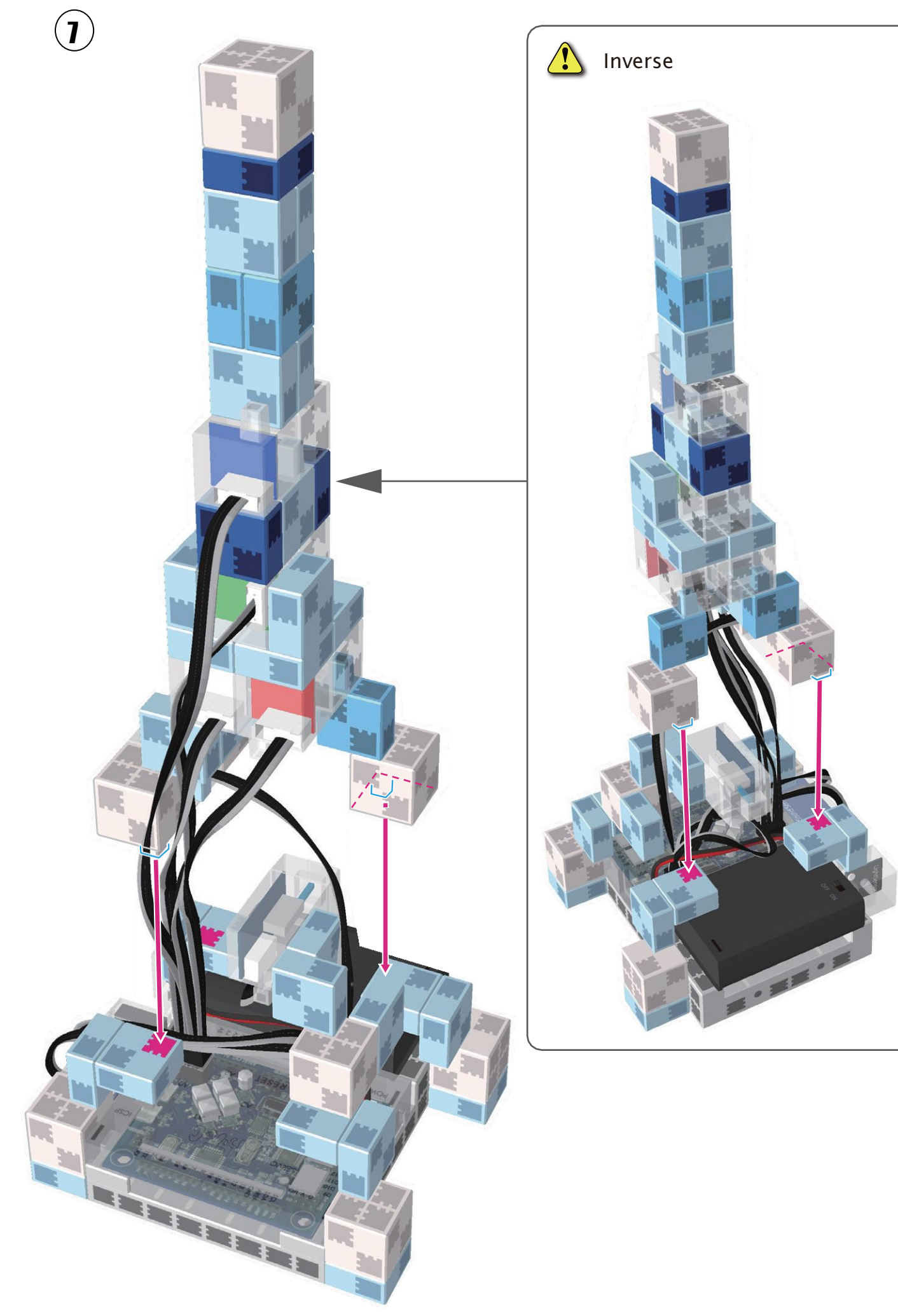

Replacer la batterie.

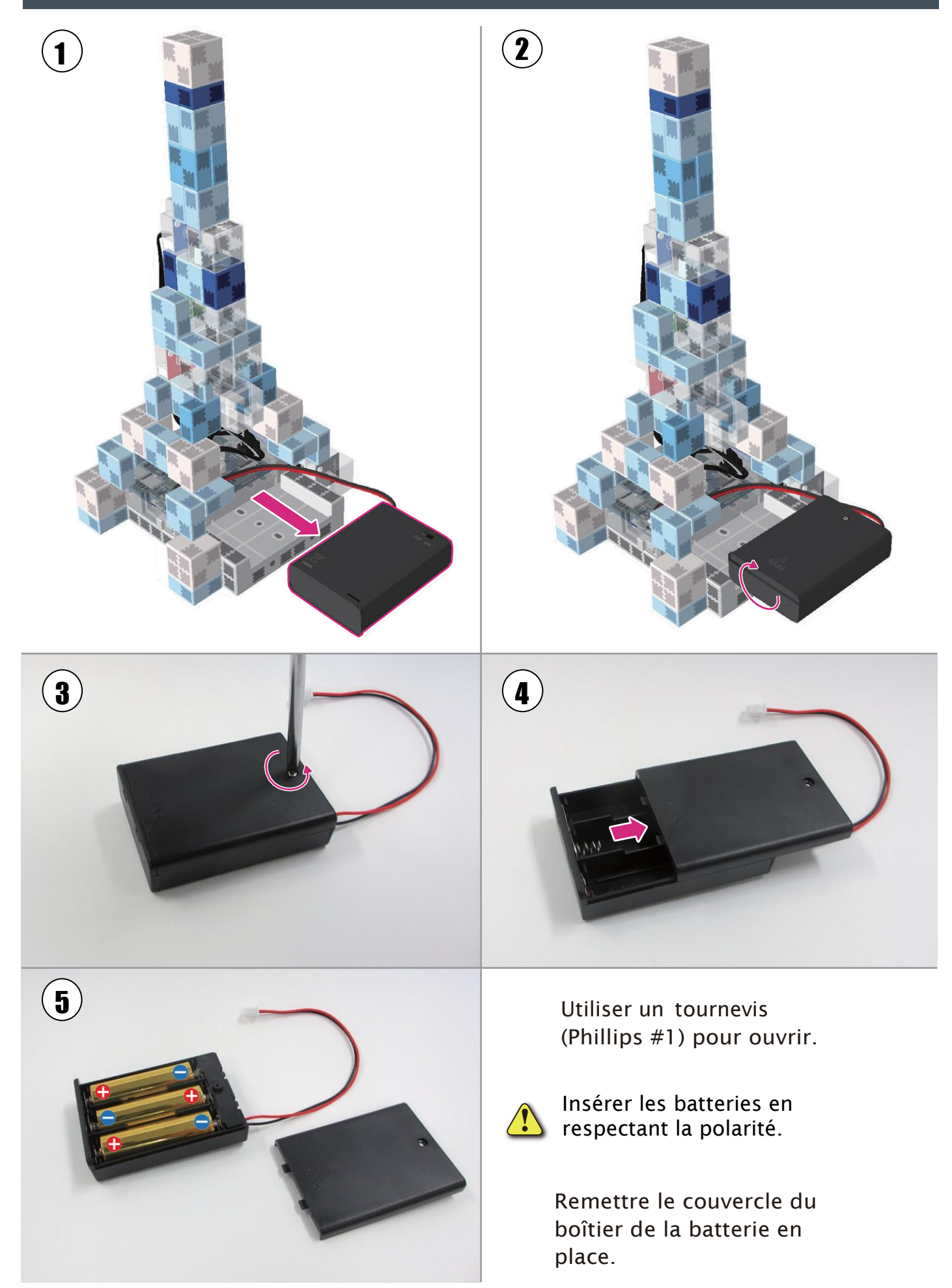

Tour lumineuse montée

● Avant de faire fonctionner votre robot, vérifier les consignes de montage une nouvelle fois pour être certain qu'il est monté correctement.

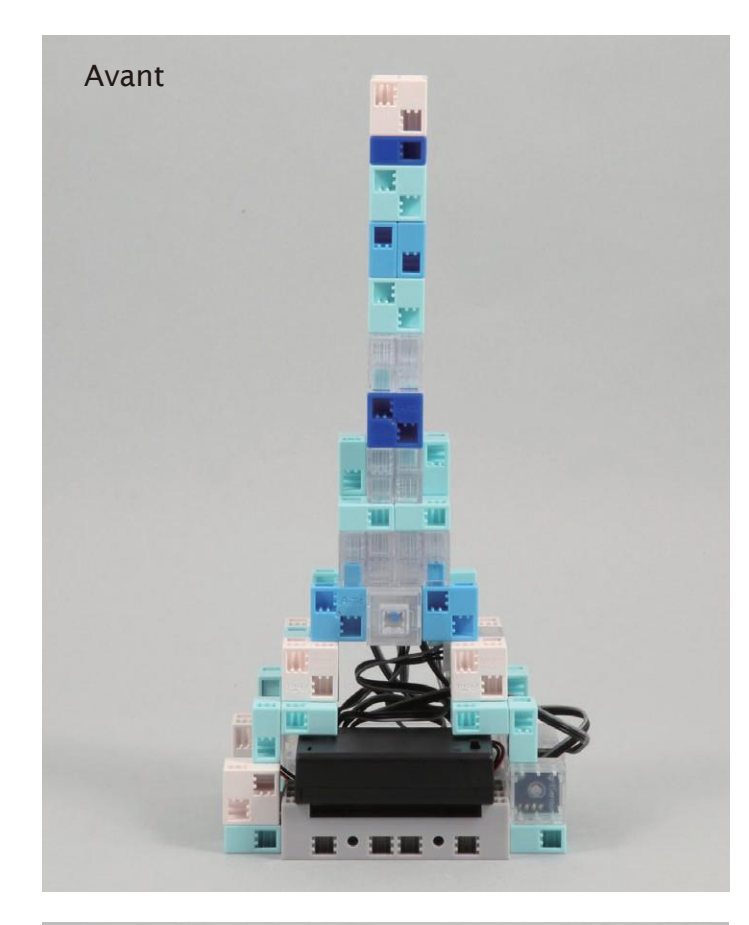

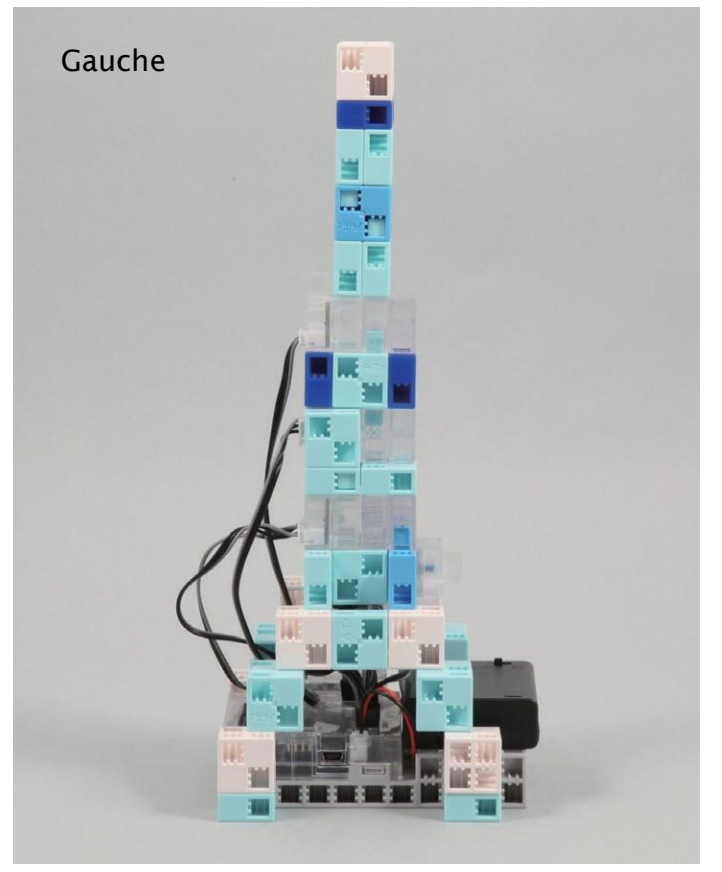

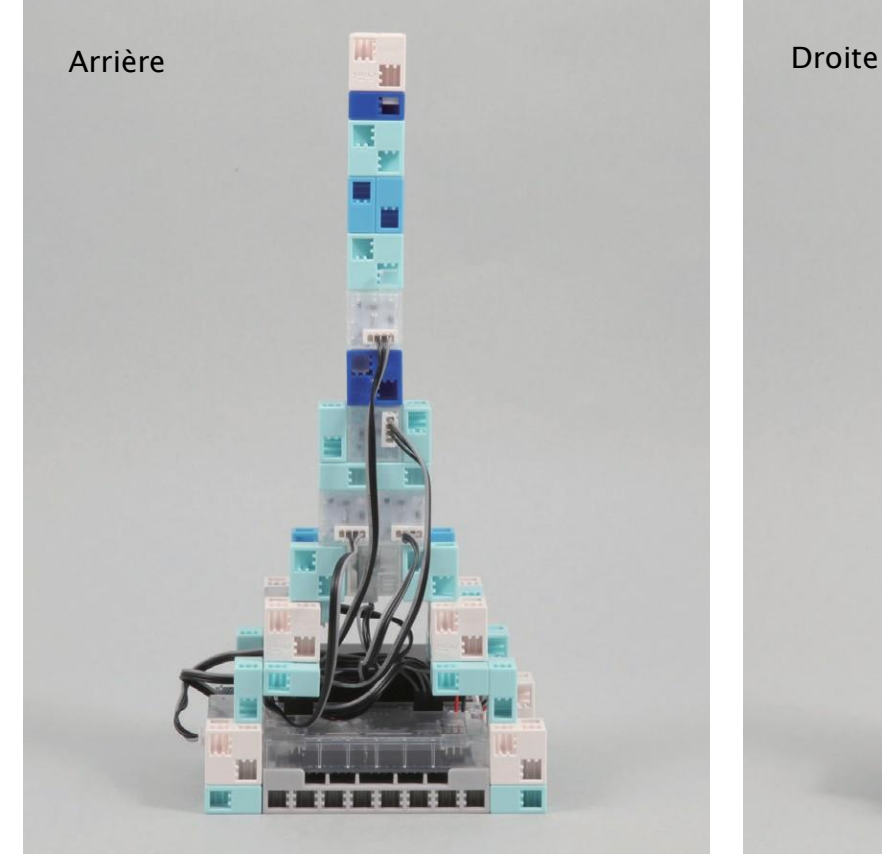

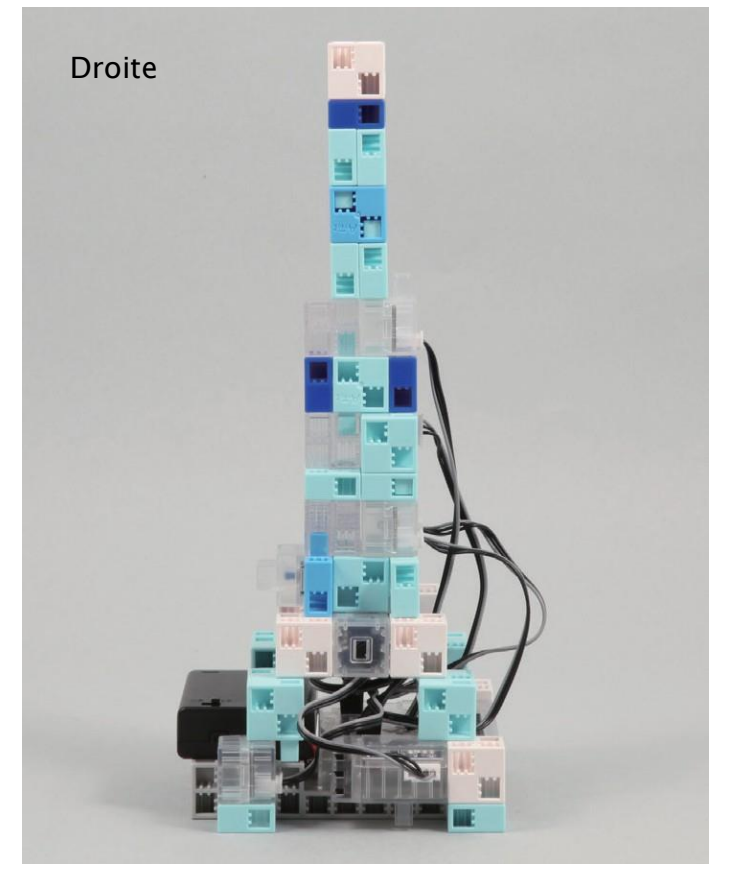

#### Mode d'emploi de votre Tour lumineuse

Installer le logiciel depuis l'URL ci-après pour configurer l'environnement de programmation Studuino.

★ Passer à l'étape 1 une fois l'installation du logiciel terminée.

### <https://www.ecolerobots.fr/studuino/>

Brancher le câble USB à l'ordinateur et à l'unité Studuino. Voir le point **1.3. À propos de Studuino** dans le **Manuel sur l'environnement de programmation Studuino** pour plus de détails.

2

1

Télécharger le fichier du programme LightTower.ipd depuis l'URL ci-après, dans la section « Télécharger les fichiers du programme ».

#### <https://www.ecolerobots.fr/robot/tour-lumineuse/>

4

5

 $\left( \textbf{3} \right)$  Ouvrir le fichier téléchargé.

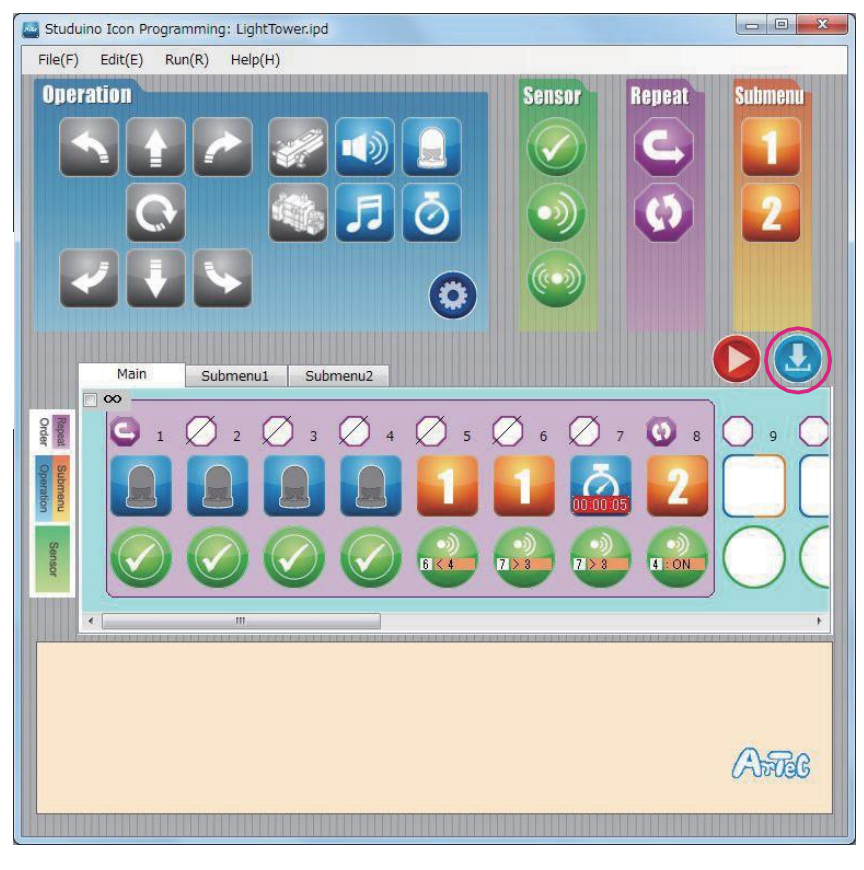

Transférer le programme vers l'unité Studuino encliquant sur le bouton de transfert  $\Box$ .

Débrancher le câble USB de l'unité Studuino.

#### Mode d'emploi de votre Tour lumineuse

 $\bigcup$ Les témoins LED s'illumineront pendant 5 secondes, en réaction à un son. Ils brilleront également si la pièce s'assombrit.

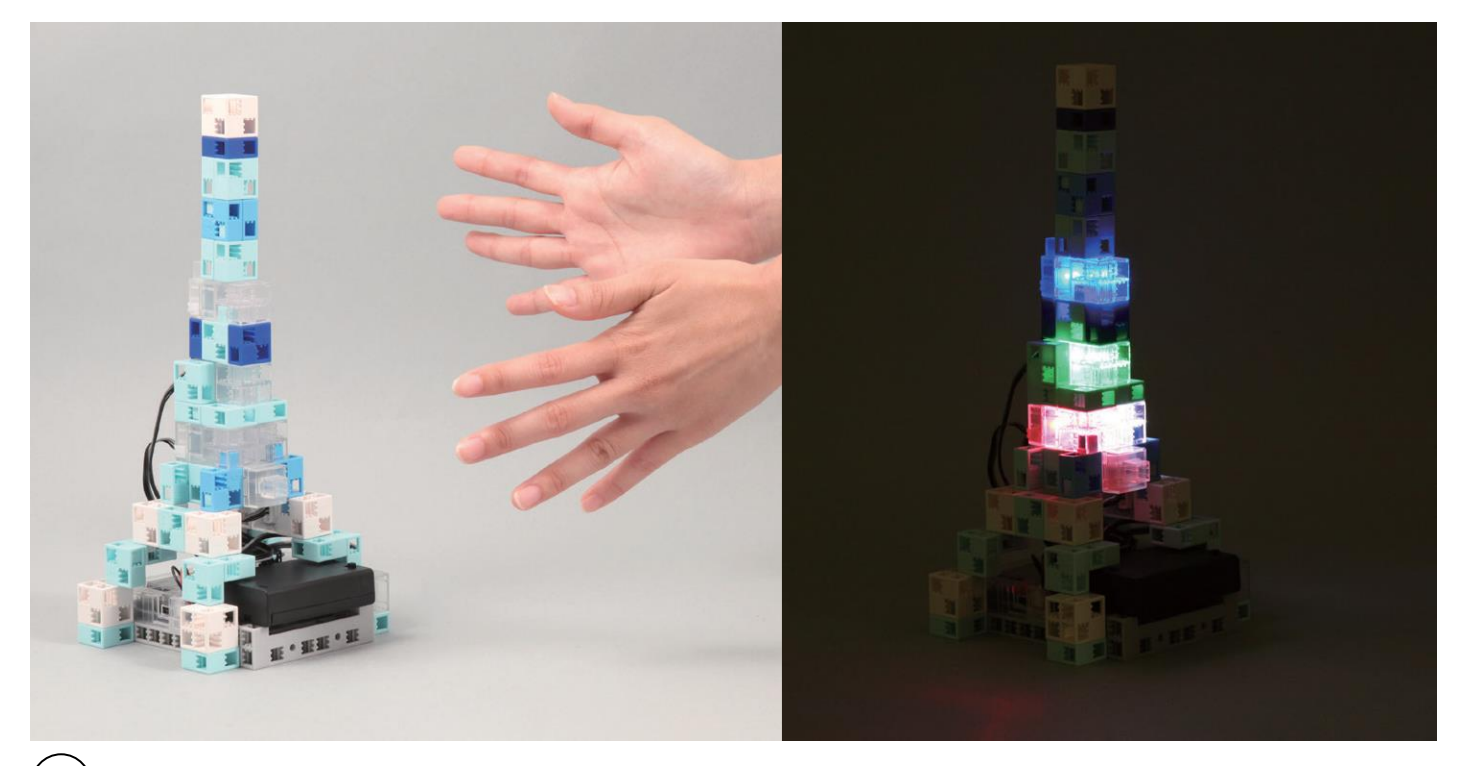

 $\left(\right. \bm{2} \left.\right)$  En cas de contact avec le capteur de contact, les LEDs s'illumineront et l'alarme émettra un son. 2

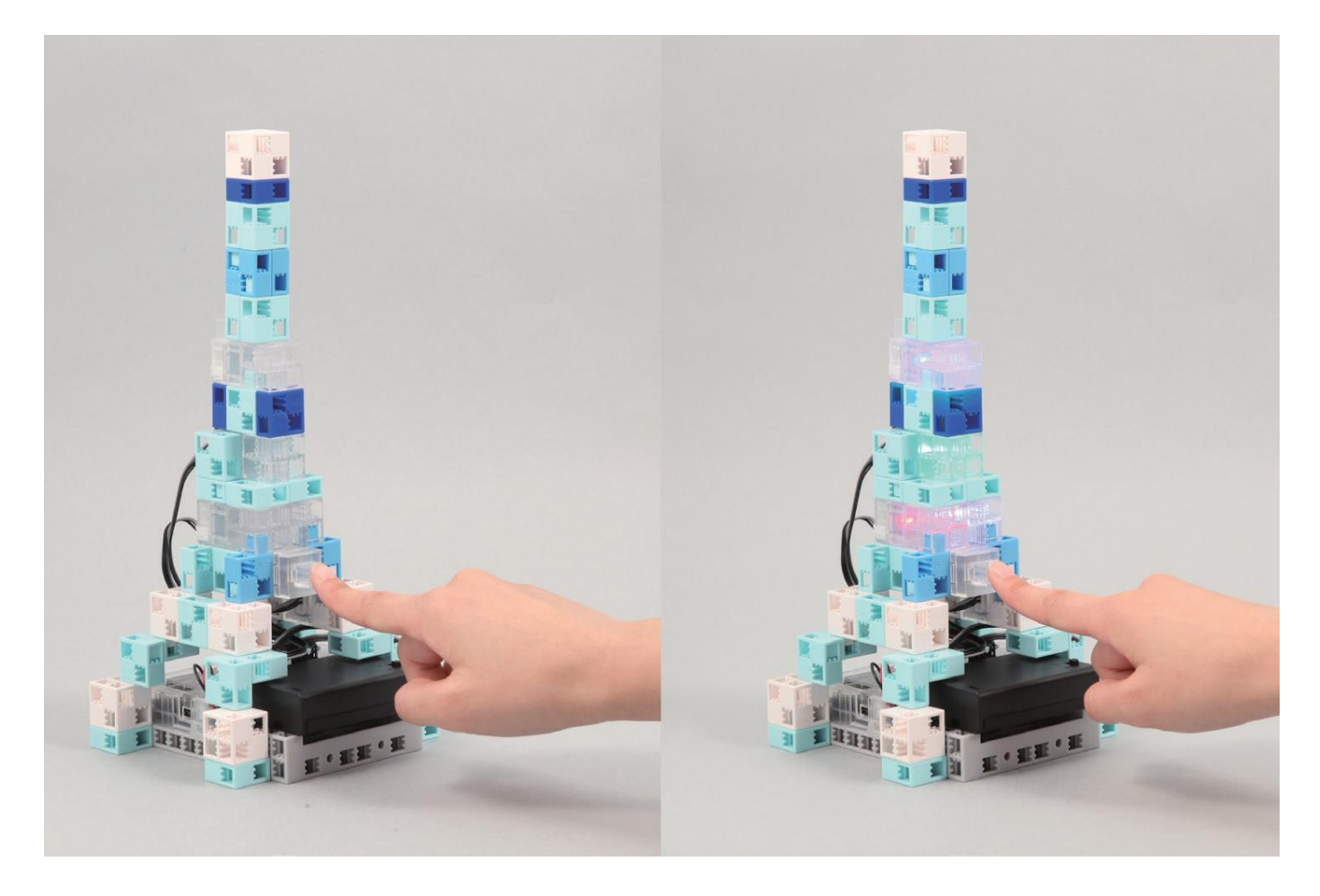

#### Étalonnage des capteurs

Il est possible que certains capteurs ne fonctionnent pas correctement dès la première activation du programme. Si les capteurs ne fonctionnent pas correctement, étalonnez les paramètres.

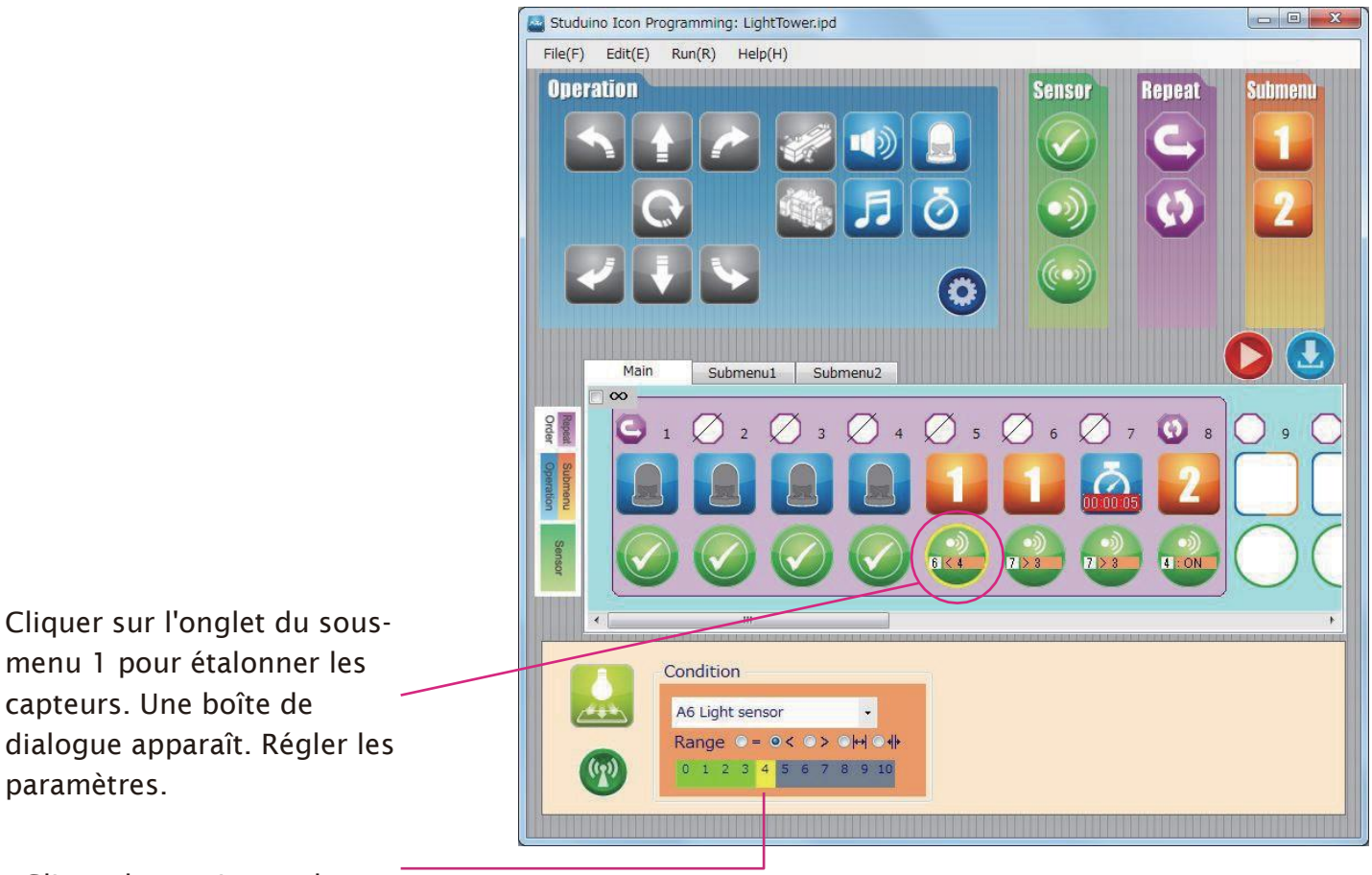

Glisser la souris vers la gauche ou la droite pour définir les paramètres.

Voir les paragraphes sur l'Icône d'état du capteur au point 4.4. Champ d'attribut du Manuel sur l'environnement de programmation Studuino pour plus de détails.